# EXHIBIT D

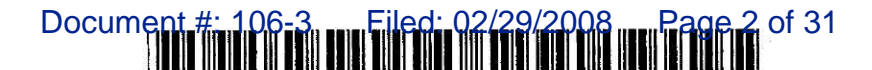

US005530852A

### **United States Patent [191]**

### Meske, Jr. et al.

[54] METHOD FOR EXTRACTING PROFILES AND TOPICS FROM A FIRST FILE WRITTEN IN A FIRST MARKUP LANGUAGE AND GENERATING FILES IN DIFFERENT MARKUP LANGUAGES **CONTAINING THE PROFILES AND TOPICS** FOR USE IN ACCESSING DATA DESCRIBED BY THE PROFILES AND TOPICS

- [75] Inventors: Carl F. Meske, Jr., San Jose; Philip J. Hooper, Santa Clara; Mark R. Opperman, Palo Alto, all of Calif.
- Assignee: Sun Microsystems, Inc., Mountain  $[73]$ View, Calif.
- Appl. No.: 361,992  $[21]$
- Dec. 20, 1994  $[22]$ Filed:
- $[51]$
- ................ 395/600; 395/200.03; 395/200.09;  $[52]$ **U.S. Cl.**
- 395/500; 395/700; 364/DIG. 1; 364/280.4;
- 364/280.6; 364/282.4 [58]
- 395/500, 600, 700

#### $[56]$ **References Cited**

### **U.S. PATENT DOCUMENTS**

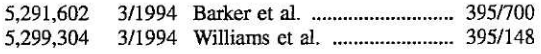

### OTHER PUBLICATIONS

MCI Telecommunications, Inc., Network MCI Business, Pamphlet, Marketing Information (Oct. 1994).

Berners-Lee, T. and Daniel Connolly, Hypertext Markup Language, 1-36, Jun. 1993.

Berners-Lee, T., and Daniel Hypertext Transfer Protocol, 1-25, Jun. 1993.

#### 5,530,852  $[11]$ **Patent Number:**

#### Date of Patent: Jun. 25, 1996  $[45]$

Author Unknown, A Beginner's Guide to HTML, 1-14, Jun. 1993

Haycox, J., "SGML as a Basis for an Intelligent Data Management System", IEEE, 1993, pp. 1017-1020. Mamrak et al., "Benifits of Automating Data Translation", IEEE, Jul./1993, pp. 82-88.

Primary Examiner-Thomas G. Black

Assistant Examiner-John C. Loomis

Attorney, Agent, or Firm-Blakely, Sokoloff, Taylor & Zafman

#### **ABSTRACT**  $[57]$

A computer-implemented method and system for of retrieving information. A first file of information is received which includes a first markup language to identify contents of the information. Responsive to the receiving the first file of information, the first file of information is parsed to generate a list of profiles, and at least one corresponding topic for each of the list of profiles. A second file in a second markup language is created containing the list of the profiles and at least one corresponding third file is created in a third markup language for the at least one corresponding topic for each of the list of profiles. The second file contains anchors referencing each at least one corresponding third file, and first markup instances in the first file of information are converted to second markup instances in either the second file or the third file. The first file of information is parsed to determine the at least one article, if any, for the each at least one corresponding topic for the each of the list of profiles, and a corresponding brief for the at least one article. A fourth file and a fifth file are generated for the at least one article, if any, for the each at least one corresponding topic for the each of the list of profiles. The fourth file includes a brief of each the at least one article in the first file of information and an anchor to the fifth file, the fifth file including text for the at least one article, if any, for the each at least one corresponding topic for the each of the list of profiles.

### 12 Claims, 19 Drawing Sheets

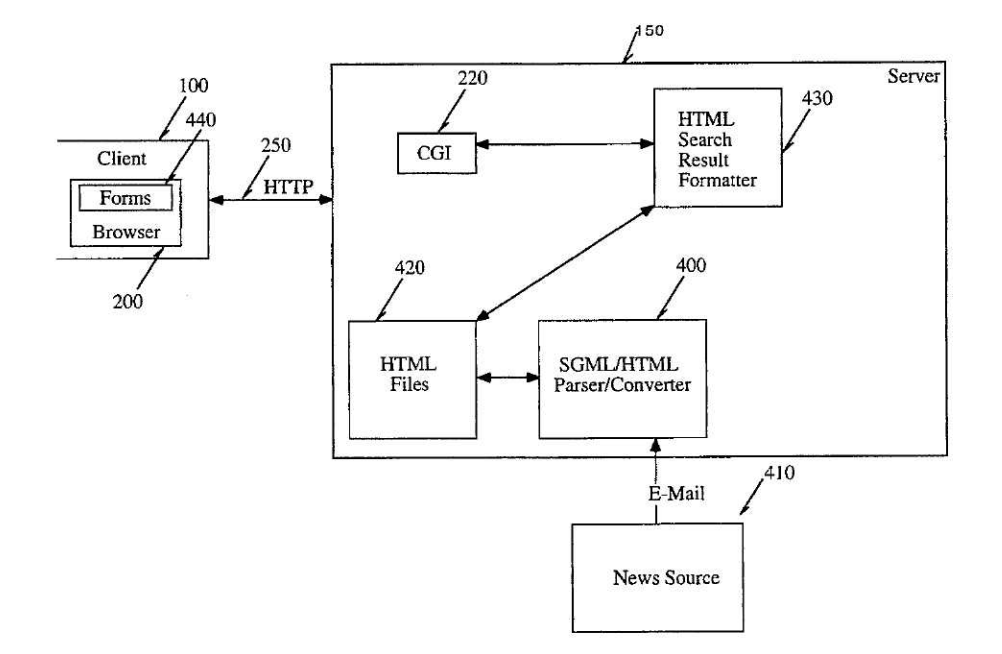

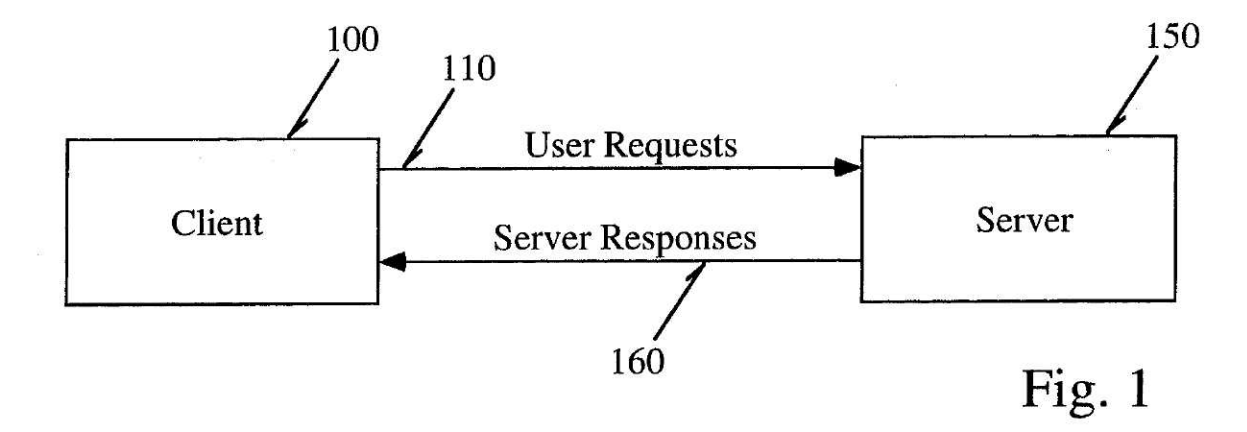

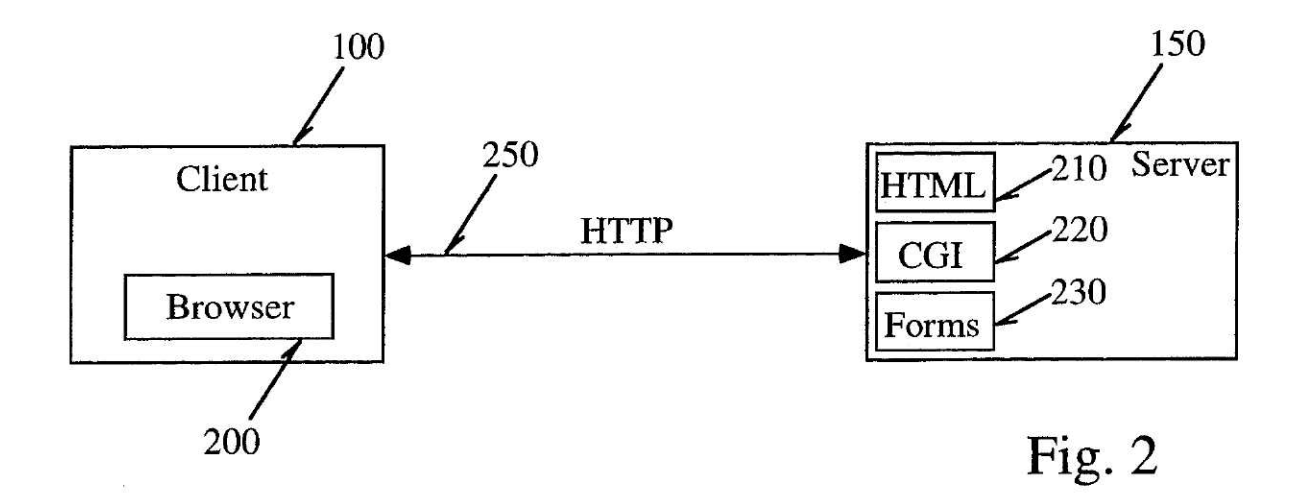

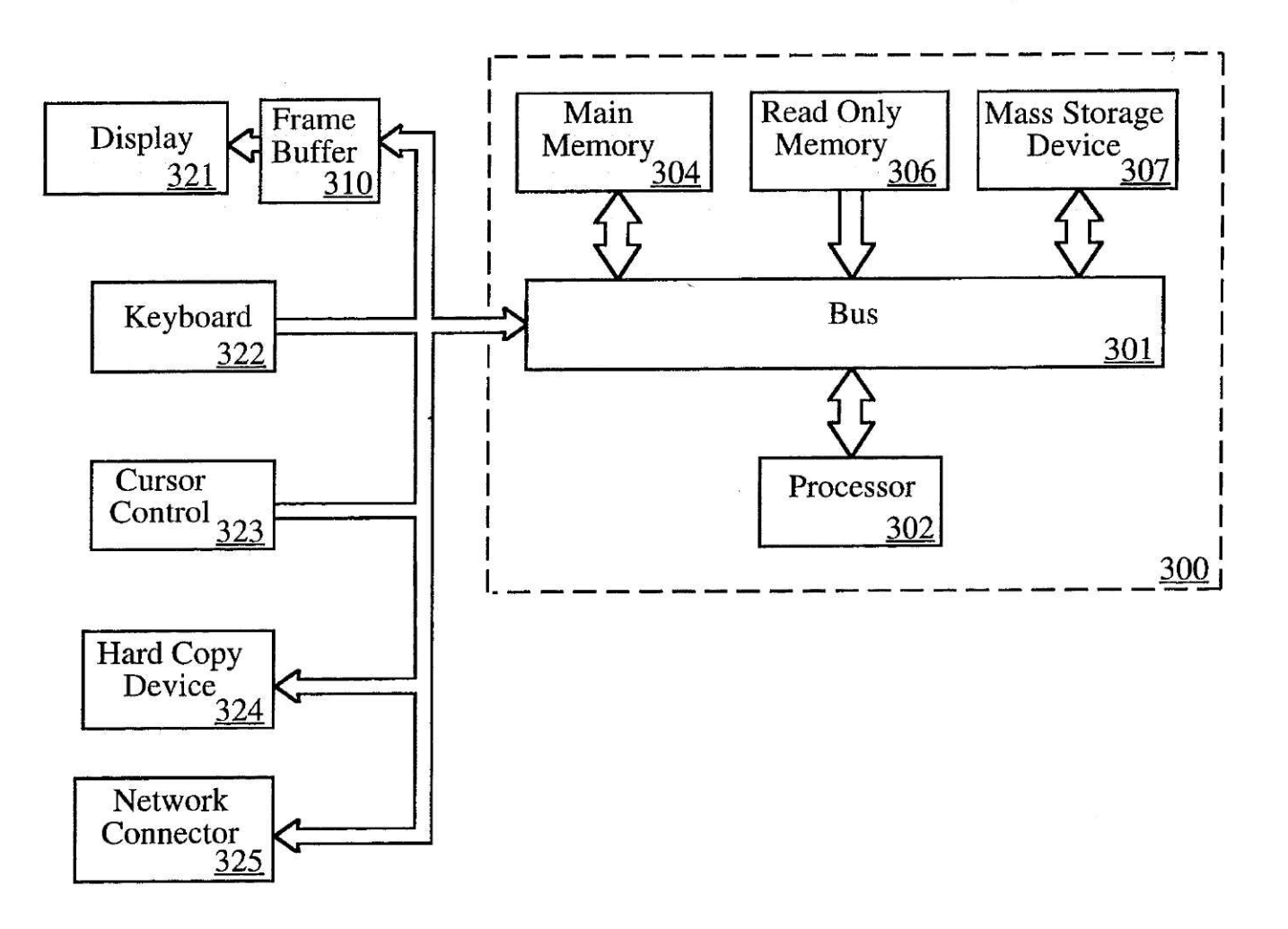

Fig. 3

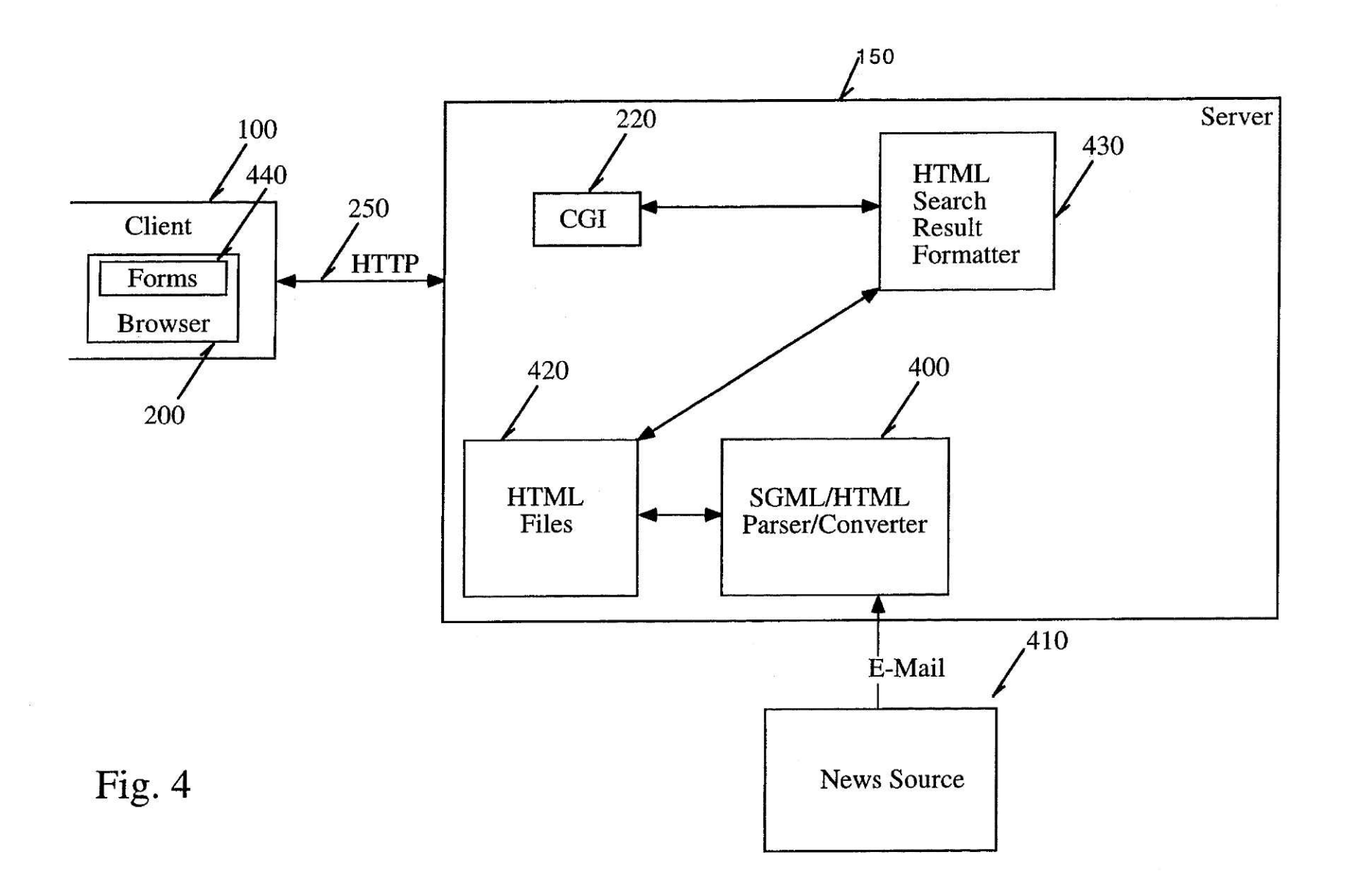

U.S. **P**a**t**e**nt Jun**. 25, **<sup>199</sup>**<sup>6</sup> **Sh**ee**t 4 of 19 5**,5**30**,**852**

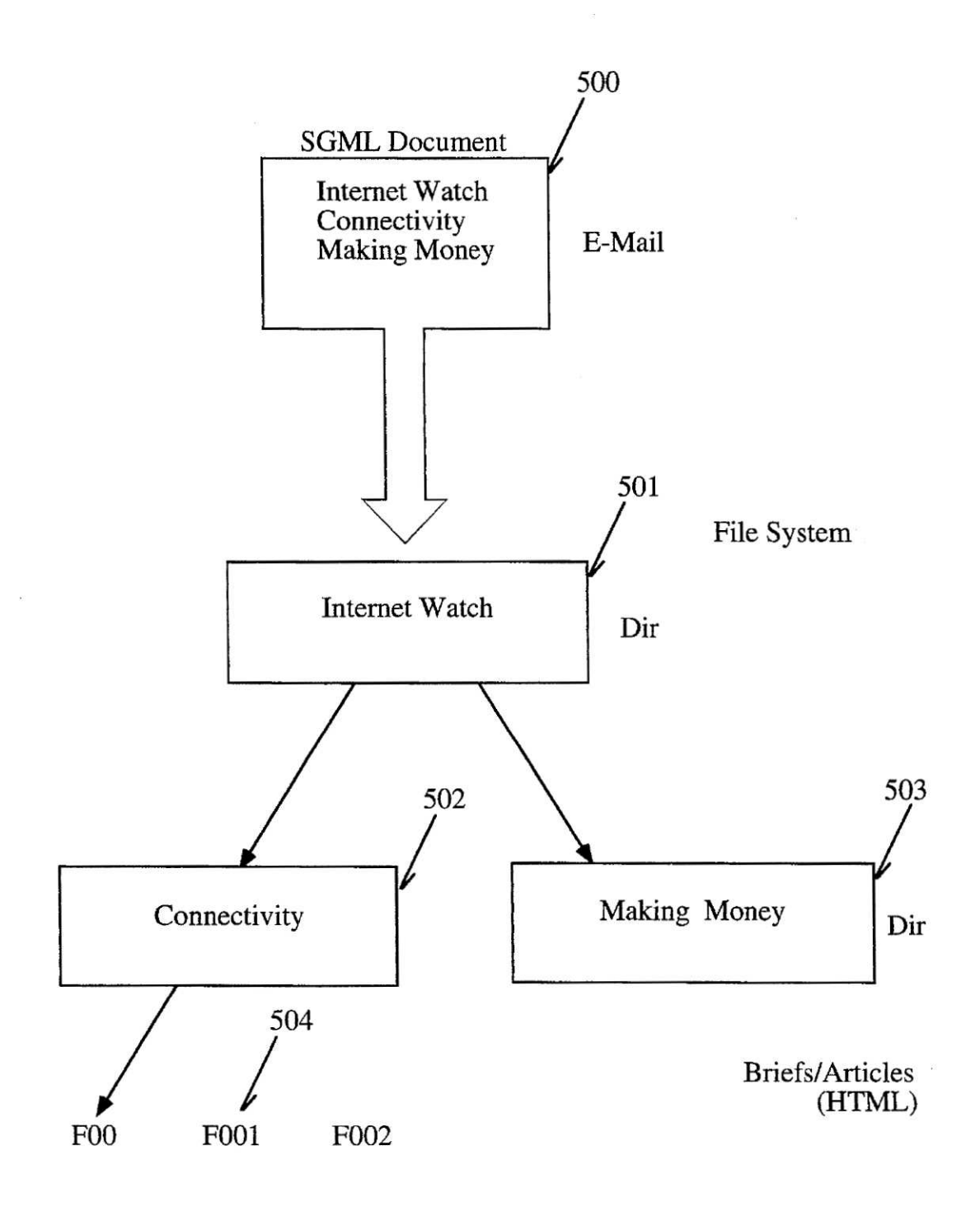

Fig. 5

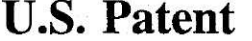

Jun. 25, 1996

Sheet 5 of 19

5,530,852

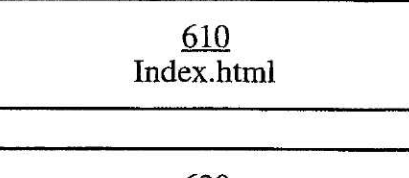

 $rac{620}{620}$ Expanded\_Index.html

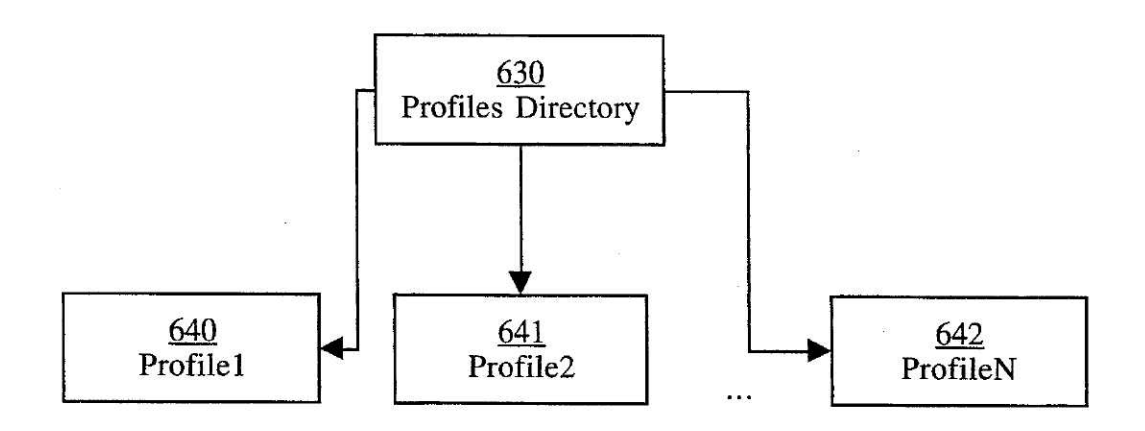

## Fig. 6a

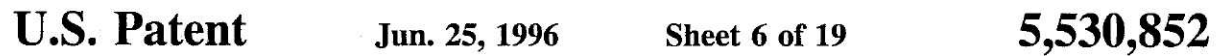

 $\hat{\textbf{z}}$ 

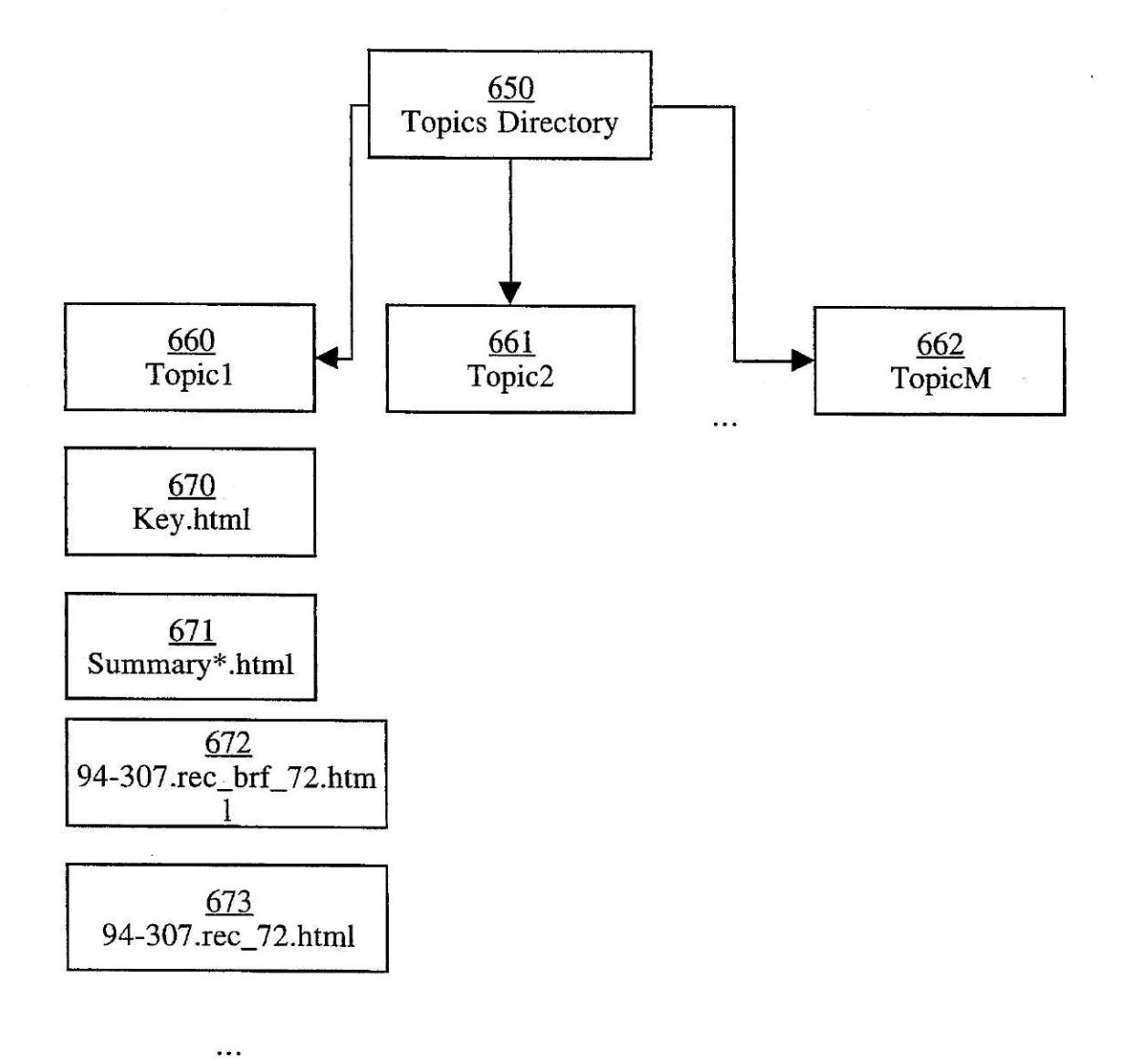

# Fig. 6b

**<sup>G</sup>**0o**G**o57so6

U.S. Patent Jun. **25,** <sup>1996</sup> Sheet 7 of 19 5,530,852

**700**

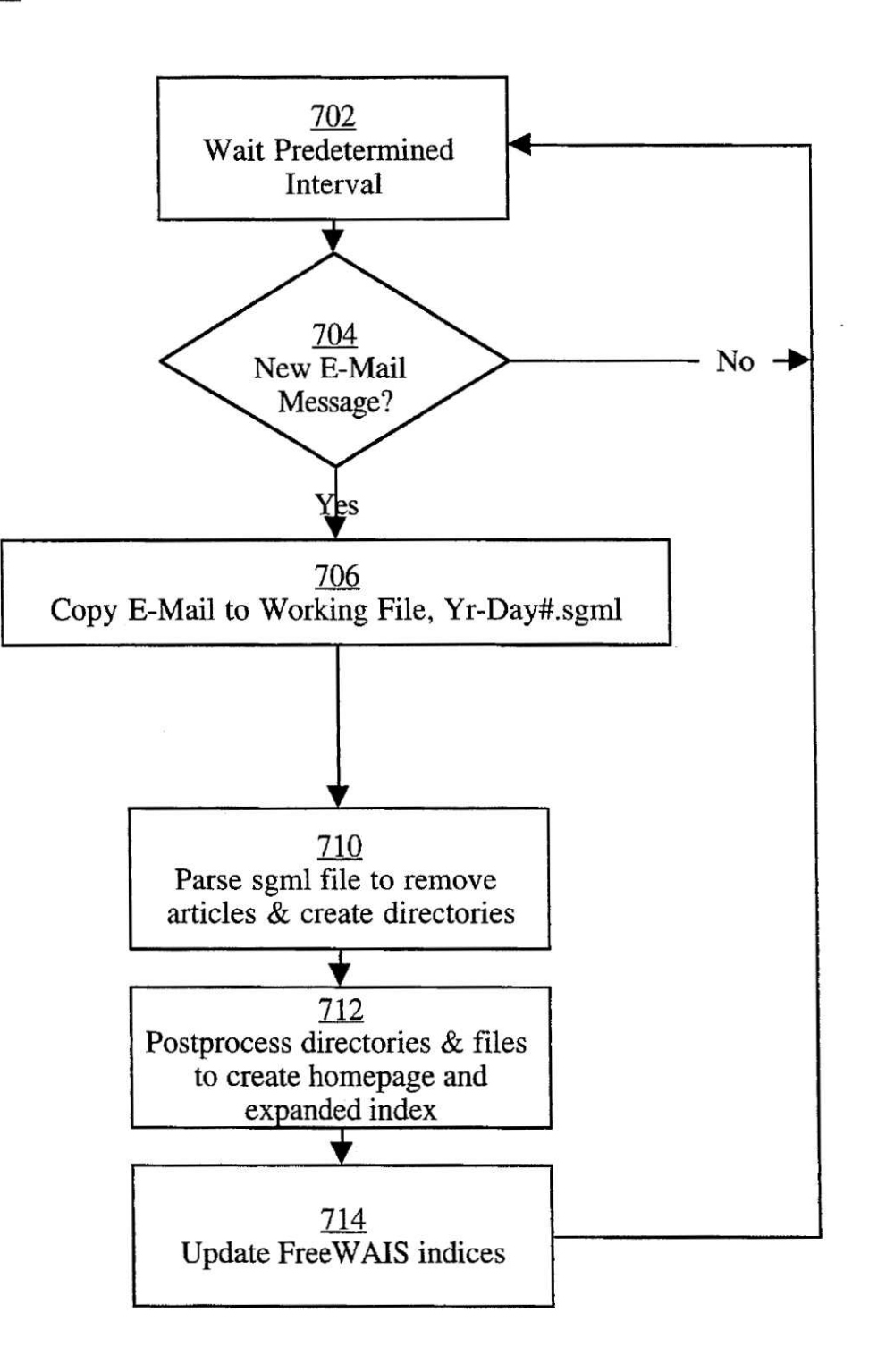

Fig. 7a

**U.S. Patent** 

**Jun. 25, 1996** Sheet 8 of 19 5,530,852

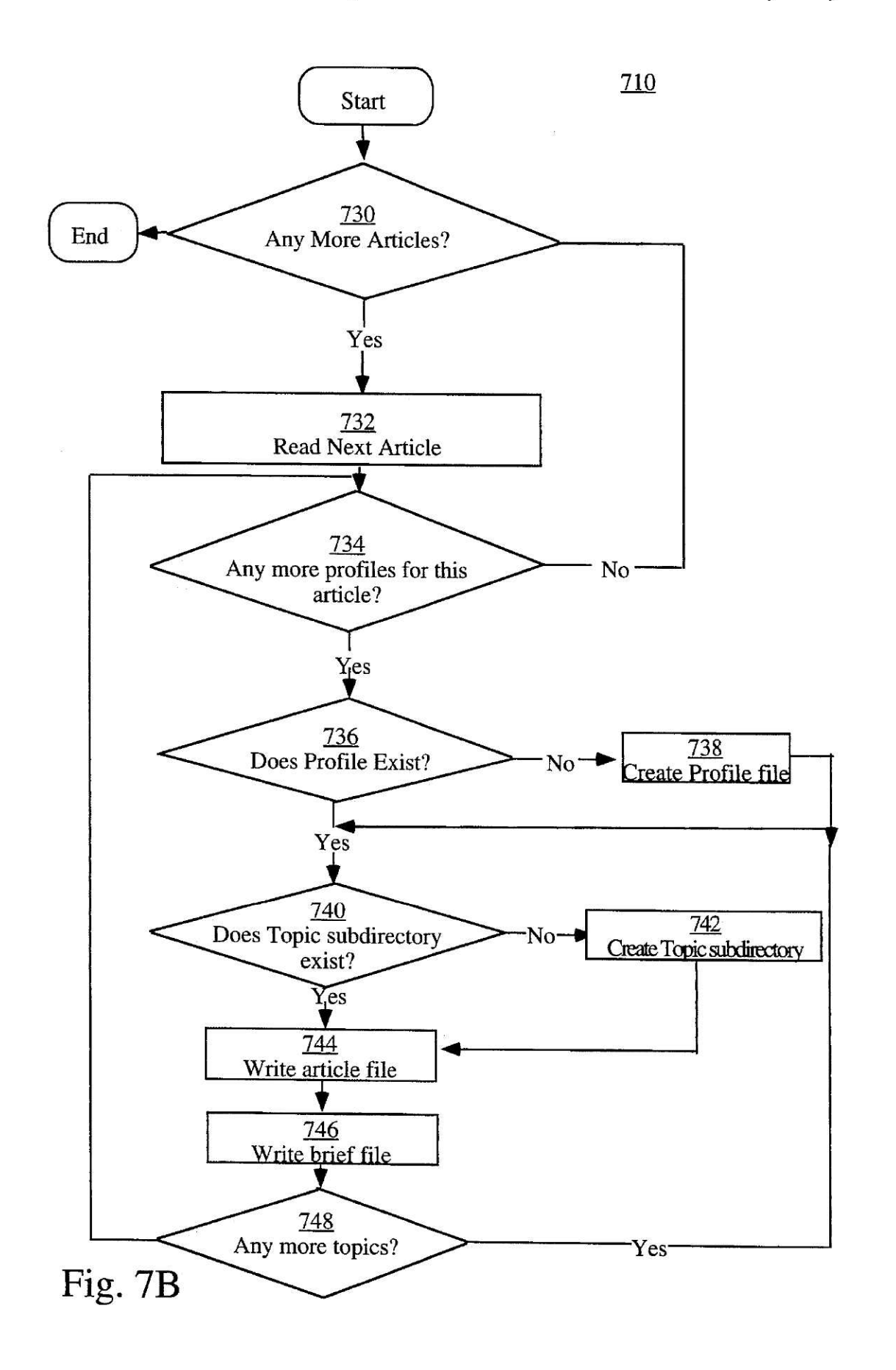

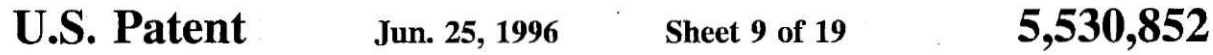

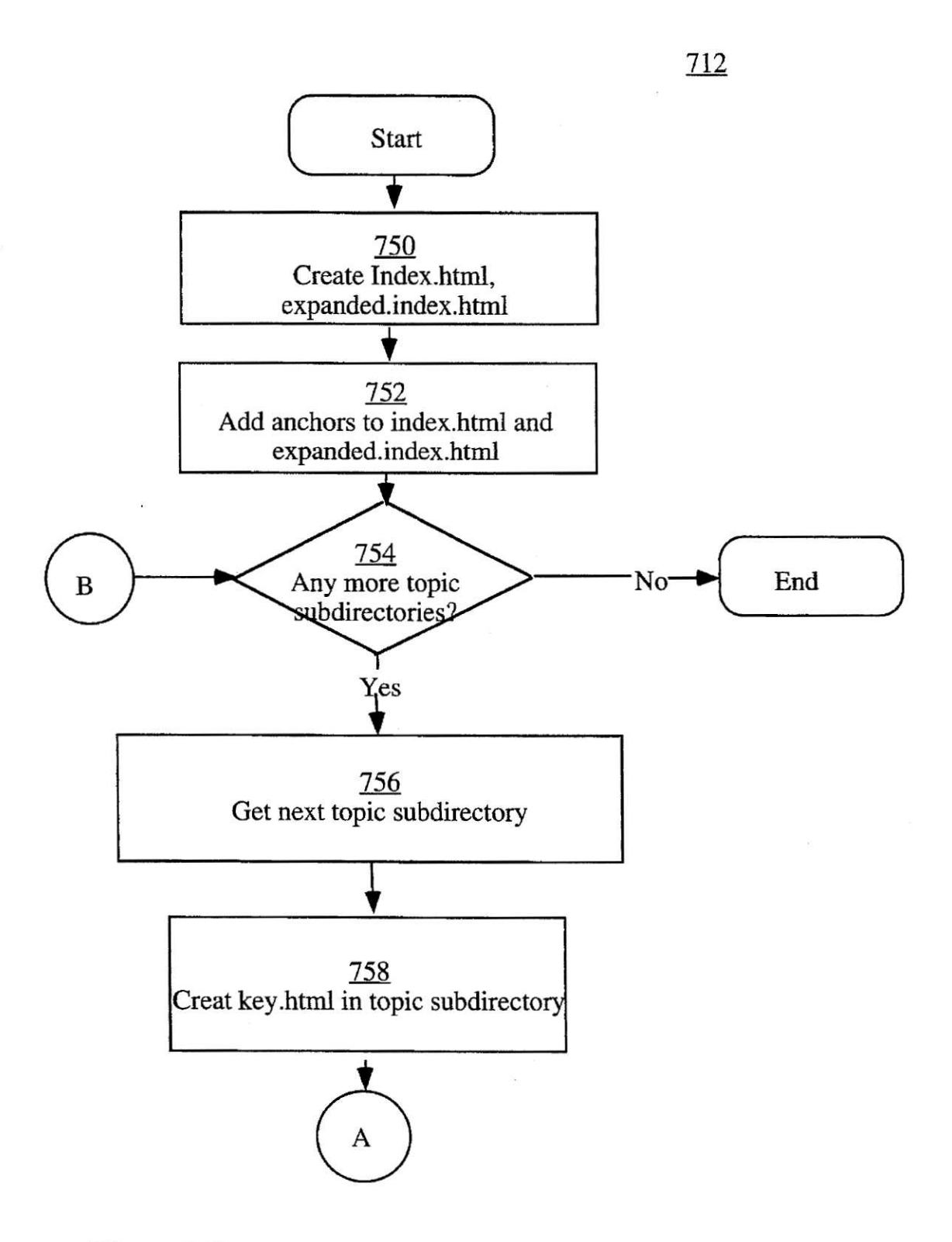

# Fig. 7C

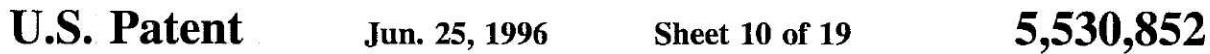

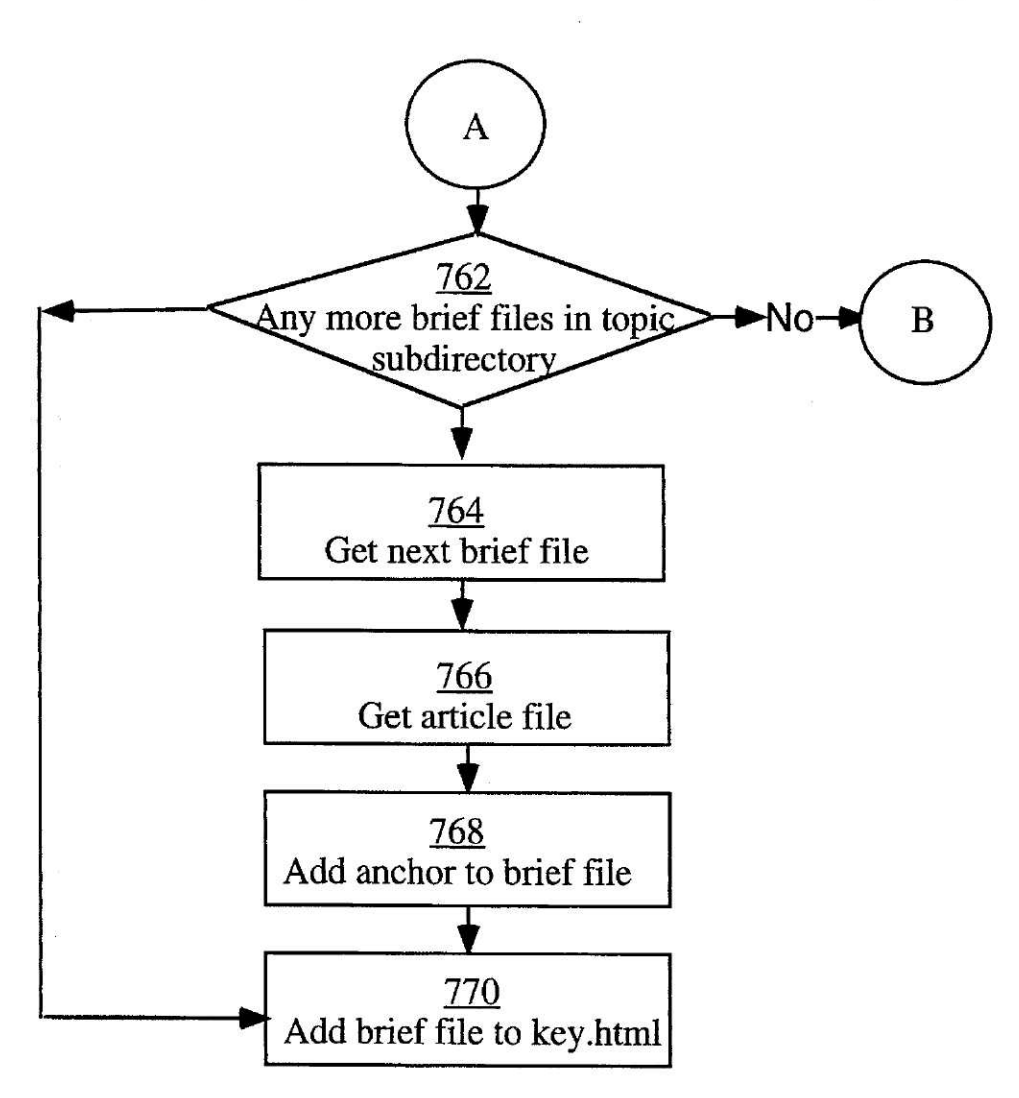

# Fig. 7D

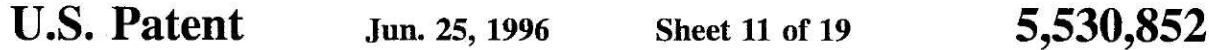

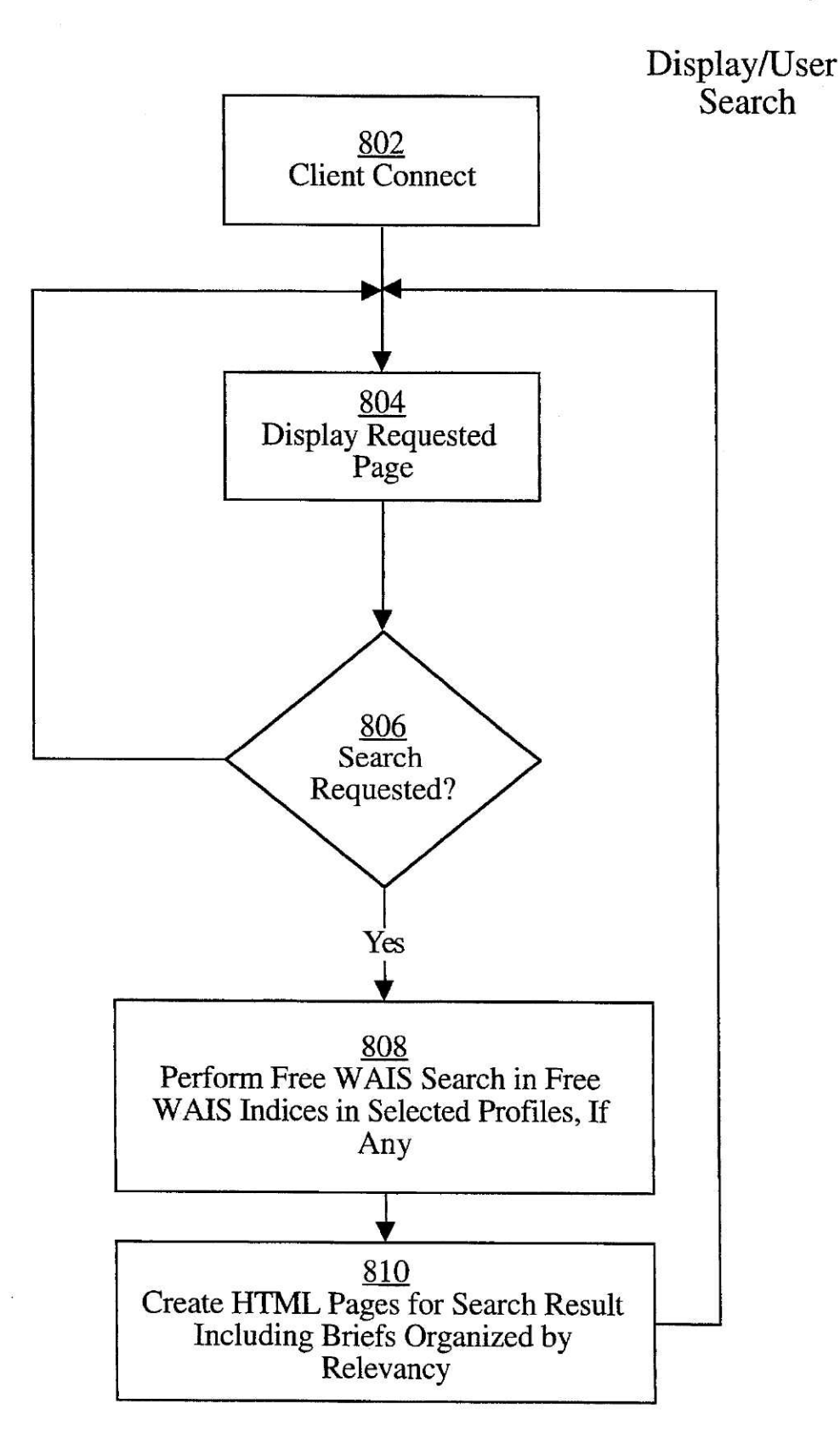

Fig. 8

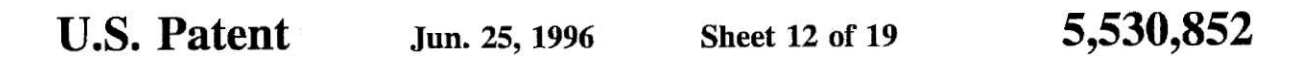

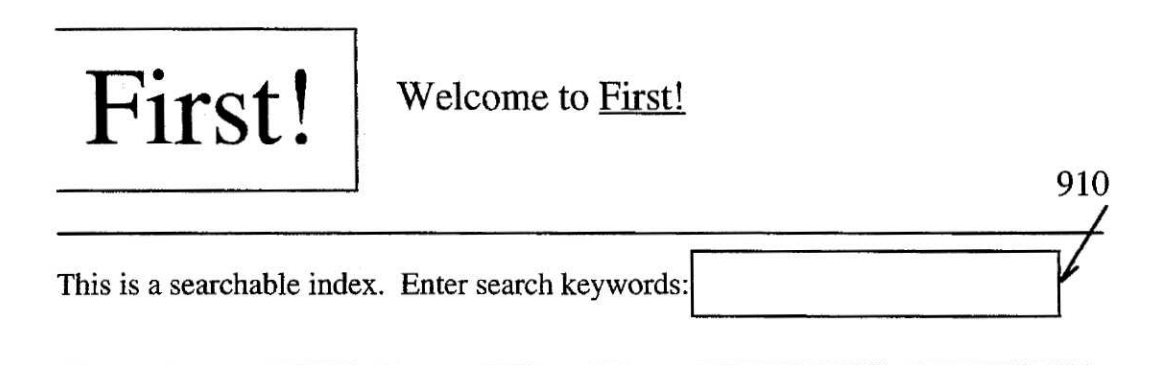

• Comments, Questions about this Service?

### **Contents**

- **•** Additional and Enhanced Telecom Services
- **•** CPE Equipment and Services
- Comm Software  $920$
- Computer Systems 921
- **•** Corporate Watch
- **•** EMG News
- **•** Executive News
- **•** First! for EHS
- Government Tracking
- **•** High Technology Financial News
- **•** International Telecom
- Internet Watch
- **•** Long Distance Telecom
- **•** Miscellaneous Telecom Interests
- Multimedia
- Networking
- **•** Peripherals
- **•** Security Group
- **•** Semiconductors
- **•** SunExpress News

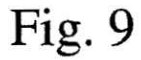

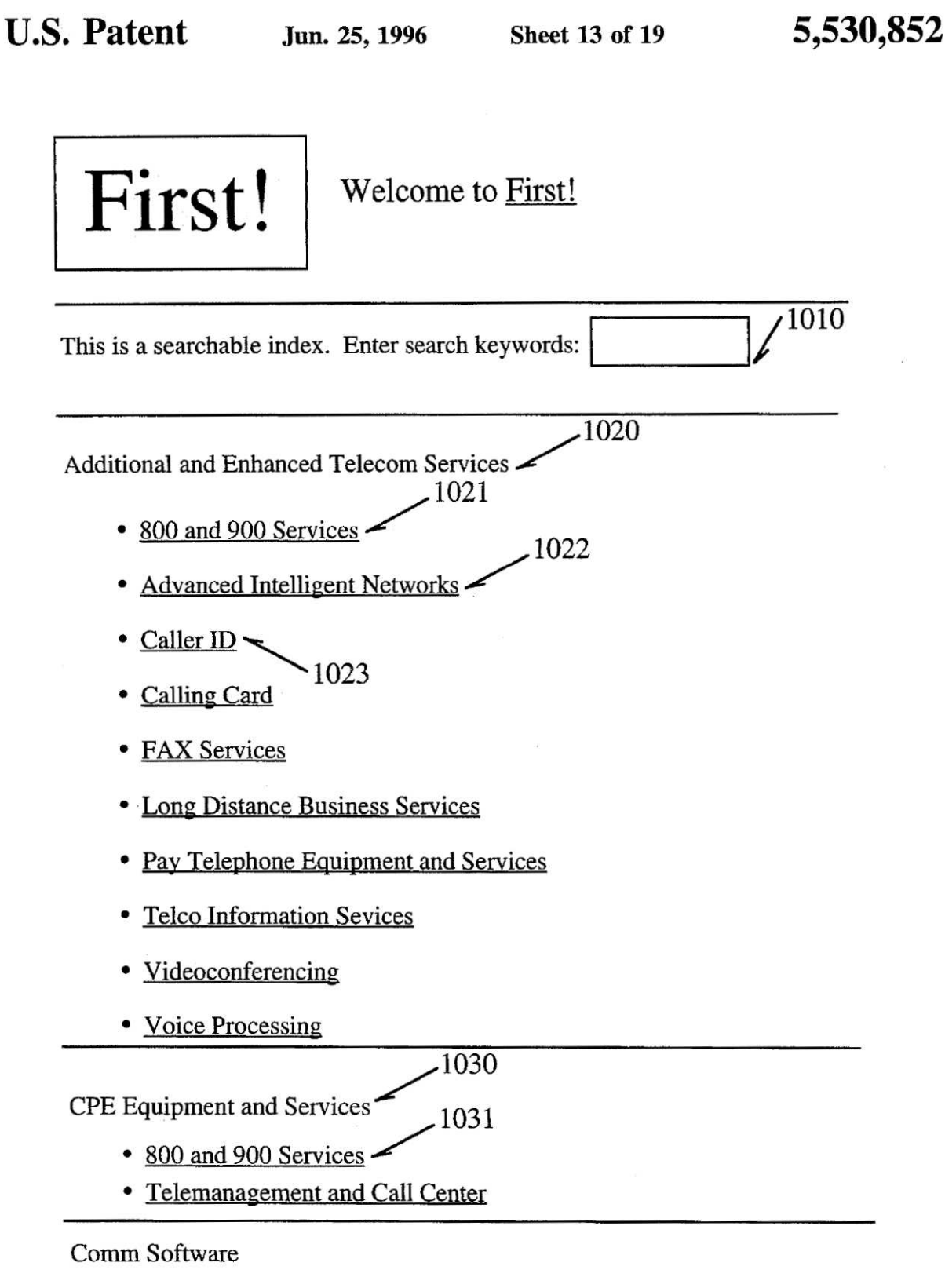

**•** Client-Server

## Fig. 10

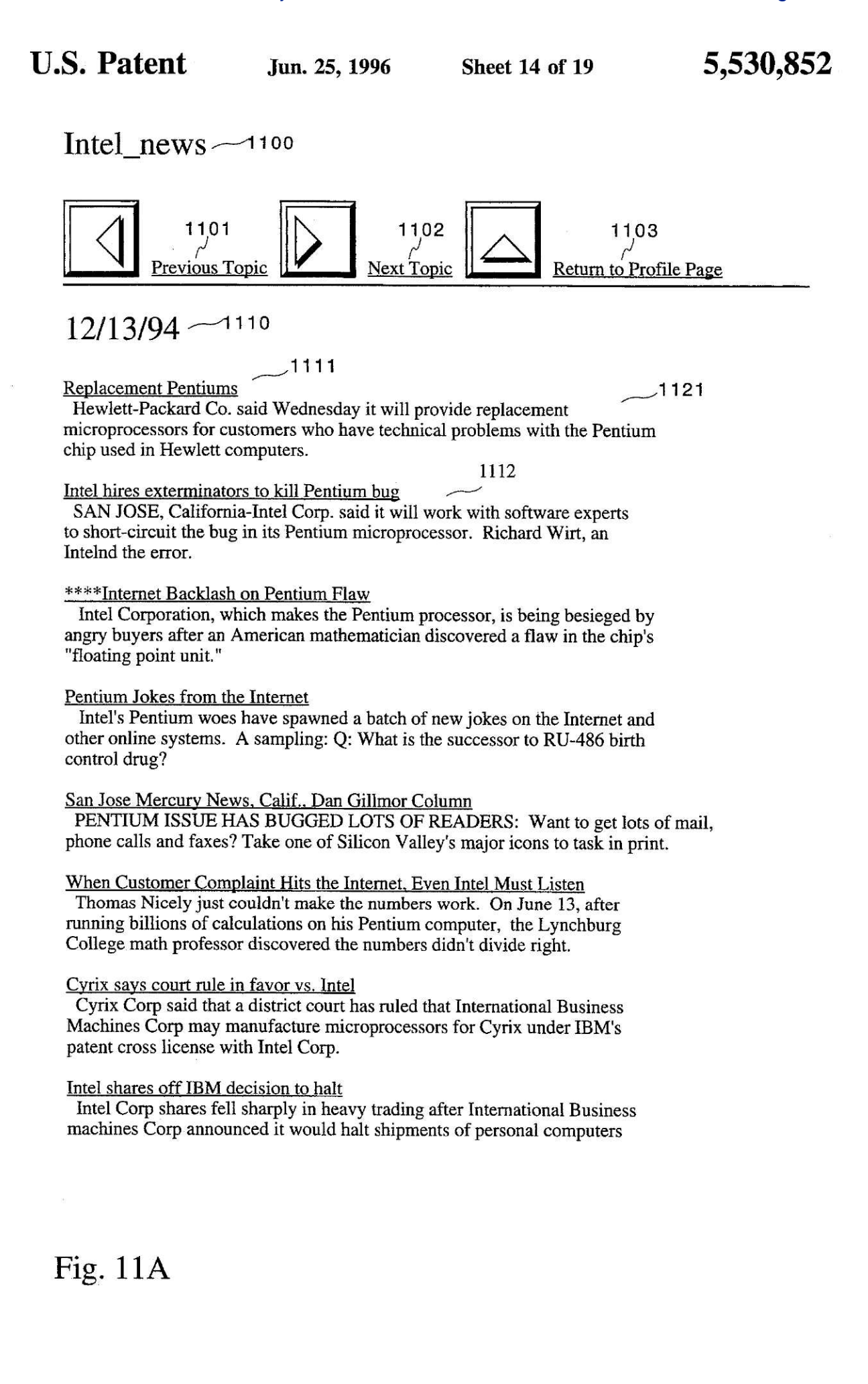

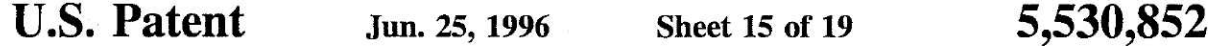

made with Intel's Pentium chip, analysts said .

Dell has no halt shipping Pentium

Dell Computers Corp said it has no plans to halt shipments of its Pentium-based personal computers because of the previously announced flaw in the chip and it added that demand for Pentium-based PCs remains strong.

### Intel CEO to speak to analyst 1700 EST

Intel Corp chief executive office Andrew Grove will hold a telephone conference call with analysts and some reporters at 1700 EST/2200 GMT, Intel said.

CompUSA Pentium PC sales not yet hit **by** flaw

CompUSA Inc said it has not demand for its Pentium-based PCs remains heavy, with sales apparently unaffected by recent reports of the flaw in the Intel Corp chip.

Intel does not see a 04 charge from flaw

Intel Corp does not expect to take a charge against fourth-quarter earnings because of any repercussions from the flaw discovered in its Pentium chip, said Andrew Grove, chief executive officer.

### IBM HALTS SHIPMENTS OF PENTIUM-BASED PERSONAL COMPUTERS BASED ON COMPANY RESEARCH

IBM HALTS SHIPMENTS IF PENTIUM-BASED PERSONAL COMPUTERS BASED ON COMPANY RESEARCH-IBM today announced it has stopped shipment if all IBM personal computers based on the Intel Pentium microprocessor.

### Intel says IBM shipment halt is unwarranted

In response to an IBM press release, Intel reiterated that it has studied the Pentium processor flaw for months and has concluded that the frequency of encountering reduced precision in floating point divide operations is once in every **9** billion random divide operations.

### $12/12/94 - 1$

**1130**

- **I**ntel Announces **N**ew Chip Plant 1131
- **Va**. Professor **Found** Chip **Error**
- **INTEL TARGETS PENTIUM AT EUROPEAN HOME EDUCATION MARKET**
- PC vendors grapple with FPU support-Many telling customers to call Intel.

### Fig. 11B

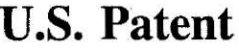

Jun. 25, 1996

**Sheet 16 of 19** 

### 5,530,852

- Intel's P24T delayed
- · Intel Improves Windows Support in Fax Boards
- · Intel Track Record Suffers Another Blow
- Software Vendors Look To Repel Pentium FPU Bug

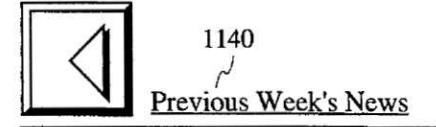

Copyright by first!

Fig. 11C

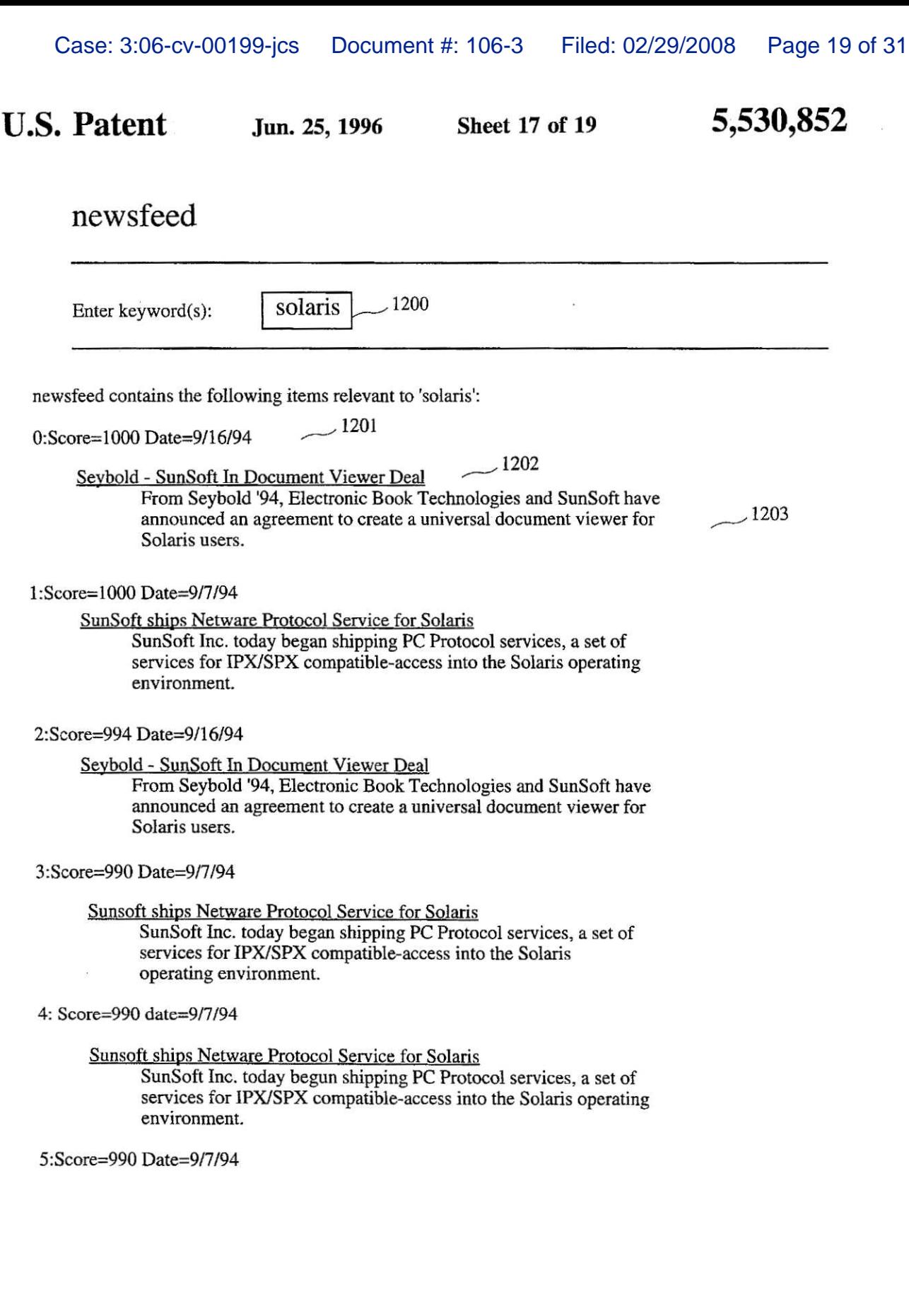

 $\sim 10^{-10}$ 

# Fig. 12A

 $\mathbf{R}$ 

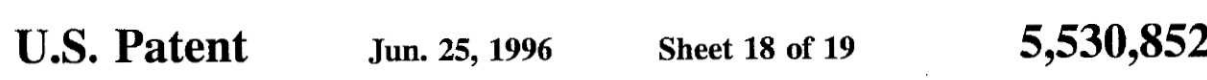

Sunsoft ships Netware Protocol Service for Solaris Sunsoft Inc. today began shipping PC Protocol services, a set of services for IPX/SPX compatible-access into the Solaris operating environment.

6: Score=975 Date 11/15/94

ED ZANDER, SUNSOFT PRESIDENT, TALKS ABOUT OBJECTS After releasing Solaris 2.4 last month, Sunsoft Inc. is racing to beat competitors that are implementing object-oriented technology in operating systems.

7:Score=972 Date=9/7/94

Sunsoft ships Netware Protocol Service for Solaris Sunsoft Inc. today began shipping PC Protocol services, a set of services for IPX/SPX comaptible-access into the Solaris operating environment.

8:Score=957 Date=11/15/9 4

### ED ZANDER, SUN**SO**FT PRESIDEN'I'. TALKS ABOUT OBJECTS

After releasing Solaris 2.4 last month, SunSoft Inc. is racing to beat competitors that are implementing object-oriented technology in operating systems.

9:Score=957 Date 11/22/94

### PLASMON PORTS MANAGER TO THREE OSS

Plasmon Data Systems, of Milpitas, CA is making its MANAGER jukebox integration and management software available for Windows for Workgroups, **OS/2,** and Solaris environments.

<sup>1</sup> **<sup>O</sup>** :**Score=939 Date=9/1** 3/94

Amdahl and Sun Deliver High-Performance Enhancements for Solaris Amdahl Corporation and Sun Microsystems Computer Company today introduced the first product created as a result of the Amdahl-Sun strategic alliance.

11:Score=939 **D**<sup>a</sup> **<sup>t</sup>**e=9/ **<sup>1</sup>** 3/94

Amdahl and Sun Deliver High-Performance Enhancements for Solaris Amdahl Corporation and Sun Microsystems Computer Company today introduced the first product created as a result of the Amdahl-Sun strategic alliance .

**Fig.** 12**B** 

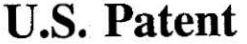

U.S. **P**a**t**e**nt Jun**. 25, 1**996 Sh**ee**t 19 o**<sup>f</sup> **<sup>19</sup>** *<sup>5</sup> ,530,<sup>852</sup>*

### UK - NEC, VideoLogic Team On 3D Games  $-1300$

Date: 12-16-94 Source: Newsbytes <sup>1301</sup> FileID:n1216161.805

**-** - **-**l302

LONDON, ENGLAND, 1994 DEC 16 (NB) via First! -- NEC of Japan and VideoLogic in the UK have teamed up to develop a new three-dimensional (3D) video graphics system that they claim will "revoltionize" video games and desktop multimedia PC systems.

The technology, which has been developed so far by VideoLogic and is known by the name Power VR (Power Virtual Reality), is being licensed to NEC so that both companies can develop firmware capable of supporting 3D and VR technology for the consumer marketplace. VideoLogic officials say that the technology should arrive in the marketplace by the end of 1995.

According to VideoLogic, PowerVR has been in development for more than three years and provides true photo quality pictures in animated form, giving the user a sense of 3D realism and special effects that no other computer systems can generate .

One of the most interesting features of PowerVR is that the graphics technology is scalable, meaning that even lowly 32-bit games systems can produce the effect, although, obviously, not at the same level of resolution as on dedicated 64-bit systems against which the PowerVR system is aimed.

VideoLogic officials say that making realistic computer games is only one step on the ladder of technology as far as PowerVR is concerned. They point out that industrial applications, such as "walk through" VR building designs and even VR cites on computer could be sculpted using the PowerVR technology .

"The Ultimate aim in the games market, and, in the PC applications market, is to increase the level of realism and interactivity. The fruits of our developments with NEC will move games and other PC virtual reality applications into new realms of quality," explained Derek MacLaren, VideoLogic's chairman, announcing the NEC licensing deal .

"Our goal is to remove the 'virtual' from the virtual reality so that users of out technology can feel like they .are actually in Jurassic Park rather than just watching the movie, **"** he said

(Steve Gold/19941216/Press Contact: Andrew Smith, A plus Group +44-753-790700; Reader Contact: Kazuya Yoshida, NEC +44-71-353-4383 ; Neil Davison, VideoLogic +44-923+260511 )

**Profile : Mult** <sup>i</sup> **media Topic : Virtual Reality**

**F**ig. **<sup>1</sup>** 3

5,530,852

### METHOD FOR EXTRACTING PROFILES AND TOPICS FROM A FIRST FILE WRTTTEN **IN** A FIRST MARKUP LANGUAGE AND GENERATING FILES **IN** DIFFERENT MARKUP LANGUAGES CONTAIN**IN**G THE PROFILES AND TOPICS FOR USE IN ACCESSING DATA DESCRIBED BY THE PROFILES AND **T**OPICS

### BACKGROUND OF THE INVENTION

### 1. Field of the Invention

The present invention relates to information retrieval. More specifically, the present invention relates to a client/ 15 server model for information retrieval which includes the receipt of a plurality of information organized by profile and topic in a first markup language, and the parsing of the plurality of information into portions of information in a second markup language, including anchors referencing each of the portions of information to allow hypertext viewing and accessing.

### 2. Background Information

The development of computerized information resources, such as the Internet, and various on-line services, such as Compuserve. America Online, Prodigy, and other services, has led to a proliferation of electronically-available information. In fact, this electronic information is increasingly displacing more conventional means of information transmission, such as newspapers, magazines, and even, television. The primary issue in all of these resources is filtering the vast amount of information which is available in order that a user obtain that information which is of interest to him.

Currently, a user who subscribes to one of the above- 35 services, or uses the Internet, in some circumstances, manually scans through the various information resources in order to obtain articles, postings, or other files which are of interest. Typically, the user manually scans in areas or sources of interest (publications, USENET Newsgroups, 40 fora, or other areas classified by topic) to find topic areas which may be of interest to the user. The user then retrieves articles or files which have subject headings, for example, matching those which the user wishes to read. For example, in **USENET** newsgroups on the Internet postings frequently have relevant subject headings to permit manual scanning. Article headings in newspapers/magazines serve similar functions. Thus, if the user does not wish to view those stories with products for sale, then he simply ignores those postings having the term "For Sale" in the subject heading. 50 Finally, as a last level of filtering, the, user can read the stories which have been filtered by topic, and subject heading, and if anytime during the viewing of the story the user wishes to ignore the rest of the article, he can stop reading it and simply discard the story. If desired, the user can  $55$ download the remaining stories in any number of prior art ways, for off-line viewing.

As is clearly evident, this manual scanning process which a user must engage in is very time-consuming. To some extent, news is already filtered for readers. Those that subscribe to certain magazines/newspapers, or view certain television networks, already have the vast base of electronically-available information (e .g. wire services) filtered for them. However, this "filtering" is performed on a large-scale basis, for a wide audience. The tailoring of specific stories 65 of interest to particular users has not been performed. Thus, a need has arisen to automatically sort through the large

variety of electronic sources in order to generate a subset of the stories available in electronic form which is tailored to a user's specific interests is desired.

Other services have recently become available. Some 5 allow the retrieval of information via facsimile or other means, based upon user-specified parameters . Certain commercial services now provide a facsimile service to retrieve articles of interest based upon predefined profiles. These profiles include those grouped by company or by subject

<sup>10</sup> area. The articles of interest are retrieved using standard prior art techniques (e.g. boolean search terms). These services do not to a large extent, however, provide the information in digital form (e.g. on a user-interface display), nor do they allow the browsing of information which is retrieved from these sources.

Thus, the prior art of obtaining information from various sources suffers from several shortcomings.

### **SUMMARY**

A computer-implemented method and system for of retrieving information . A first file of information is received which includes a first markup language to identify contents **<sup>25</sup>** of the information . Responsive to the receiving the first file of information, the first file of information is parsed to generate a list of profiles, and at least one corresponding topic for each of the list of profiles . A second file in a second markup language is created containing the list of the profiles 30 and at least one corresponding third file is created in a third markup language for the at least one corresponding topic for each of the list of profiles. The second file contains anchors referencing each at least one corresponding third file, and first markup instances in the first file of information are converted to second markup instances in either the second file or the third file . The first file of information is parsed to determine the at least one article, if any, for the each at least one corresponding topic for the each of the list of profiles, and a corresponding brief for the at least one article. A fourth file and a fifth file are generated for the at least one article, if any, for the each at least one corresponding topic for the each of the list of profiles. The fourth file includes a brief of each the at least one article in the first file of information and an anchor to the fifth file, the fifth file including text for the at least one article, if any, for the each at least one corresponding topic for the each of the list of profiles. In implemented embodiments, a sixth file can also be created which contains a plurality of anchors referencing a plurality of the fifth files, wherein the anchors in the sixth file are arranged by each the profile and corresponding topic. The first file of information can include receiving an electronic mail (e-mail message . The processing of the first file, and the creation of the additional files with the included anchors allows hypertext viewing and traversal of the processed information.

In another embodiment a computer-implemented method and apparatus for retrieving information includes using a hypertext transfer protocol to display to a user a display generated from a first markup language, containing a list a **60** profiles, and at least one corresponding topic for each of the list of profiles. The user is allowed to select via the hypertext transfer protocol a first plurality of the at least one corresponding topic for a second plurality of the list of profiles. The user is allowed to enter via the hypertext transfer protocol at least one search term. A search is performed using the search term in a first database of information, the first database of information organized by the list of the 5,530,852

**35**

profiles, and the at least one corresponding topic for each of the list of profiles. The search is performed in locations in the first database of information which correspond with each of the first plurality of the at least one corresponding topic for the second plurality of the list of profiles. Markup language files can be generated showing the results of the search . This search may include a FreeWAIS (inverted index) search of the parsed information.

### BRIEF DESCRIPTION OF THE DRAWINGS

The present invention is illustrated by way of example and not limitation in the figures of the accompanying in which like references indicate like elements and in which:

FIG. 1 shows a client/server system in which embodiments of the present invention may be implemented.

FIG. 2 shows a more detailed view of the client/server illustrated in FIG. 1.

FIG. 3 shows the structure of a workstation in which the client or server may be operative. 20

FIG. 4 shows a more detailed view of processes operative within the server.

FIG. 5 shows an example of files which are processed in implemented embodiments of the present invention.

FIGS. 6a and **6**b show more details of files which are created in the server. 25

FIGS. 7a-7d shows a sequence of steps performed in the server for generation of a profile and/or creation of a personal newspaper. **3 0**

FIG. 8 shows the process performed during a user session, including the performance of any searching. FIGS. 9, 10, l**l**a, **ll**b, l**<sup>1</sup>** c,12a, 12b and 13 shows various display screens for user control and showing the results of the processes illustrated in FIGS. *5a-5d* and 7.

### **DET**A**ILED DESCR**IPT**ION**

A portion of the disclosure of this patent document contains material which is subject to copyright protection  $40$ and to which a claim of copyright protection is made. The owner has no objection to the facsimile reproduction by anyone of the patent disclosure, as it appears in the Patent and Trademark Office patent files or records, but otherwise<br>reserves all copyrights and similar rights whatsoever.<br>The present invention is a method and apparatus for

The present invention is a method and apparatus for automatically creating hypertext documents from information using profiles and topics, and providing that information to a user. Although the following will be described with reference to certain particular embodiments, including data 50 structures, flow of steps, hardware configurations, etc. . ., it will be apparent to one skilled in the art that implementations of the present invention can be practiced without these specific details.

Implementations of the present invention use a client/ 55 server architecture, as illustrated in FIG. 1, wherein user requests 110 for news are sent by a client application program **1**00 to a server 150 (typically, a remote computer system accessible over the Internet or other communication medium). The server 150, as will be described in more detail 60 below performs scanning and searching of raw (e.g. unprocessed) information sources (e.g. newswires feeds or newsgroups), based upon these user requests, presents the filtered electronic information as server responses 160 to the client process. The client process may be active in a first computer 65 system, and the server process may be active in a second computer system, and communicate with one another over a

4

communication medium, thus providing distributed functionality and allowing multiple clients to take advantage of the information gathering capabilities of the server.

A more detailed view of the client and server are shown 5 in FIG. **2**. Although the client and server are processes which are operative within two computer systems, these processes being generated from a high level programming language (e.g. PERL), which is interpreted and executed in a computer system at runtime (e.g. a workstation), it can be to appreciated by one skilled in the art that they may be implemented in a variety of hardware devices, either programmed or dedicated.

Client **1**0**0** and server 15**0** communicate using the functionality provided by Hypertext Transfer Protocol (HTTP). The World Wide Web (WWW) or simply the "Web" includes all the servers adhering to this standard which are accessible to clients via Uniform Resource Locators (URL's). For example, communication can be provided over a communication medium **250**. In some embodiments, the client and server may be coupled via Serial Line Internet Protocol (SLIP) or TCP/IP connections for high-capacity communication . Active within the client is a first process, known as a "browser" 2**00**, which establishes the connection with server **1**5**0**, and presents information to the user. Any number of commercially or publicly-available browsers may be used, in various implementations, however in this implementation, browser 200 is the Mosaic brand browser available from the National Center for Supercomputing Applications (NCSA) in Urbana-Champaign, Illinois . Other browsers such as the Netscape, Netcruiser, or the Lynx brand browsers, or others which are available and provide the functionality specified under HTTP and the Mosaic browser may be used.

The server 150 executes the corresponding server software which presents information to the client in the form of HTTP responses. The HTTP responses correspond with the Web "pages" represented using Hypertext Markup Language (HTML), or other data which is generated by the server, as will now be discussed.

Under the Mosaic brand browser, in addition to HTML functionality 2**1**0 provided by the server (display and retrieval of certain textual and other data based upon hypertext views and selection of item(s)), a Common Gateway Interlace (CGI) 22**0** is provided which allows the client program to direct the server to commence execution of a specified program contained within the server. This may include a search engine which scans received information in the server for presentation to the user controlling the client. Using this interface, and HTTP, the server may notify the client of the results of that execution upon completion.

In order to control the parameters of the execution of this server-resident process, the client may direct the filling out of certain "forms" from his browser. This is also provided by the "fill-in forms" functionality 23**0** available under Mosaic, which allows the user via his client application program **100**, to specify search terms in which the server will cause an application program to function (e.g. terms contained in the types of stories/articles which are of interest to the user). The details of this searching mechanism will be discussed below.

A computer system, such as a workstation, personal computer or other processing apparatus in which the client 100 or server 150 may be operative is illustrated in FIG. 3. A workstation in which one implementation of the present invention may be practiced includes system 300. 300 comprises a bus or other communication means **301** for communicating information, and a processing means 3**0**2

### **5** ,**530**, **85**2

coupled with bus 301 for processing information. System 300 further comprises a random access memory (RAM) or other volatile storage device 3**0**4 (referred to as main memory), coupled to bus 3**0**1 for storing information and instructions to be executed by processor 302. Main memory 3**0**4 also may be used for storing temporary variables or other intermediate information during execution of instructions by processor 3**0**2. System 3**00** also comprises a read only memory (ROM) and/or other static storage device 306 coupled to bus 3**01** for storing static information and instruc-Lions for processor 3**0**2, and a data storage device 3**0**7 such as a magnetic disk or optical disk and its corresponding disk drive. Data storage device 307 is coupled to bus 301 for storing information and instructions . This may be used for storage of the various files to be described here including profile, indices, topics, and article files.

System 3**00** may further be coupled to a display device 321, such as a cathode ray tube (CRT) or liquid crystal display (LCD) coupled to bus 301 for displaying information to a computer user. Such a display 321 may further be 20 coupled to bus 301 via a frame buffer 310, which information such as a single or multiple frames or images for display upon display device 321. An alphanumeric input device 322, including alphanumeric and other keys, may also be coupled to bus 3**0**1 for communicating information and command selections to processor 3**0**2. An additional user input device is cursor control 323, such as a mouse, a trackball. stylus, or cursor direction keys, coupled to bus 3**01** for communicating direction information and command selections to processor 302, and for controlling cursor movement on display 321. <sup>30</sup>

Note, also, that any or all of the components of system 30**0** and associated hardware may be used in various embodiments, however, it can be appreciated that any configuration of the system may be used for various purposes according to the particular implementation.

In one embodiment, system 300 is one of the Sun Microsystems® brand family of workstations such as the SPARCstation brand workstation manufactured by Sun Microsystems<sup>®</sup> of Mountain View, Calif. Processor 302 may be one <sub>40</sub> of the SPARC brand microprocessors manufactured by Sun Microsystems®, Inc. of Mountain View, Calif.

Note that the following discussion of various embodiments discussed herein will refer specifically to a series of routines which are generated in a high-level programming 45 language (e.g., the PERL interpretive language) which is interpreted and/or executed in system 3**0**0 at run-time. These further are used in conjunction with the browser and server software available from NCSA, as described above, including the specification of the appearance of displays in HTML. 50 It can be appreciated by one skilled in the art, however, that the following methods and apparatus may be implemented in special purpose hardware devices, such as discrete logic devices, large scale integrated circuits (LSI's), applicationspecific integrated circuits (ASIC's), or other specialized  $_{55}$ hardware. The description here has equal application to apparatus having similar function.

FIG. 4 shows in more detail the processes which form major components of implemented embodiments of the present invention. An SGML/HTML parser/converter process 400, implemented in PERL, communicates with the server via CGI 220, can process and respond to user requests for information, including search requests, in files which are resident upon the server. In addition, a search result formatter process 430 may also create certain HTML files 42**0** responsive to user search requests to perform a FreeWAIS search. The HTML versions of articles stored from the

6

SGML mail message are searched for the presence of specified search terms, and additional HTML files created responsive thereto. The HTML results of these search requests can then be displayed on the client's console . In implemented embodiments, the HTML files 420 which are resident on the server are generated from an electronic mail (e-mail) message which is received from a second process, the news source 410. This process may be operative on yet another computer system and communicate with the server over a networking medium. In this implementation, the news source embeds within the e-mail message, Standard Generalized Markup Language (SGML) text which helps to identify and categorize the text. This is illustrated in FIG. 5. This is one implementation only, however, and other sources (e.g. USENET Newsgroups) may be used as a news source . In a

In this implementation a news source provides an e-mail message at some predetermined time period to the server 210, and the HTML generator 4**0**0 parses the message, and creates HTML files which are made available during the client's session. The e-mail message contains embedded SGML text, which includes profile/topic(key) information. Of course, the text may be received in any number of descriptive/formatting languages. A profile, in this implementation, is one or many topics. For example, a profile list file may be entitled "Sun\_Express\_News.list" wherein a  $25$  single profile name may be entitled "Direct Marketing." Keys (or topics) may be, for example, "Telemarketing" and "Catalog Sales." In another implementation, a profiles/topic may include a USENET newsgroup and subject heading. Individual topics, in this implementation, are generated via a search of large numbers of publications using heuristic techniques to obtain the topics and group them by profile. This front-end searching and categorization into profiles and topics is performed using a service available from Individual, Inc. Also, profiles are preset with specific topic(s) 35 contained therein, although profiles and/or topics may be user-defined in other implementations.

A separate directory is used for storing each topic . As illustrated in FIG. 5 and 6b, a directory 501 representing a profile may be created (named "Internet Watch" in the example) is created, if required. If it already exists, then subdirectories (e.g . 5**0**2 and 5**0**3, named "Connectivity" and "Making Money") for the topic(s) contained within the profile also are present (and created, if required). Within each subdirectory, files are created (e.g. 504) which contained the parsed articles themselves contained within the e-mail message 500. Two types of files are stored for each article: a brief of the article; and the article itself. Briefs (a.k.a. abstracts) are used by the user during browsing of the results of the information retrieval to determine if a detailed review of the specific article is required.

The various files created during SGML processing are shown in FIGS. 6a and 6b. In a specified directory (e.g. the root directory accessible via the Uniform Resource Locator 55 [URLI) the html files index.html 61**0** and expanded\_index .htm1620 are stored. The index.html file 61**0**, contains a list of all the profiles which are currently defined (as received in the SGML file). The expanded\_index.html file 62**0**, contains a list of the profiles along with their associated anchors referencing a list of abstracts (briefs) for each topic.

Theses lists of abstracts are contained in key files (e.g. **6**2**0**, **<sup>6</sup>** 30), for each topic. The index .html file **6**10, expanded index.htm16**80**, and key files are all created after parsing of the article files, wherein anchors are created in the various files in order to allows hypertext cross-referencing of the various related files and/or documents. As the SGML file is parsed, profile files (lists of topics) 6 **4** 0, 641, **6**42, etc. . . are

1

**created in** order **to keep track of profiIes**. **These are stored in a pro**fi**les directo**ry **630**.

As shown in FIG. 6b, a topics directory 650 references **each of the topics, stored as** directories **66**0, **661**, **662, etc** . . . **In** *each* **topic di**re**cto**ry **(e** . **g**. **660), a key file 670 is stored** which contains, by topic, references to each of the articles **(e** .**g**. **673)** contained **within the d**i**recto** ry . **As w**i**ll be illus**trated below, the key file 670 contained titles represented as an**chors to the a**rt**icles themselves**, **and associated abs**tr**acts** (from the brief files-e.g. 672) stored in the directory. Each **brief file, such as 672, also contains an anchor to the article** file. Lastly, summary files, such as summary\*.html 671, are stored in the directory which contain a previous weeks' **summa**ry **of** titles, **represented as anchors, of a**rt**icles stored in the topic directo**ry. **Summa**ry **files are stored with the** fi**le specification summa**ry**<date#>**. **html** , **wherein date# is a julian date for a prev** i**ous week's date**. **Of** course, an**y unique** file specification **may be used** .

The SGML file is processed twice to obtain relevant <sub>20</sub> **information**. First, it is parsed to obtain the articles and briefs f**or each a**rt**icle** . **According to which** profiles/topics **the articles are** re **lev** an**t to each article** an**d b**ri **ef**, **directo** ri**es**, **i**f required are created. The articles and briefs are then stored **in to these** subdirectories. **A second pass of the profile and topic subdirecto**ri**es causes the linkage of the** index.html, **exp**an**ded**\_**index** . **html** , **key**.**html**, an**<sup>d</sup>** article html files **for each topic for hyperlink cross**-**referencing** . **The details** an**d** mechanics of this are discussed below. Wherein day# is the julian calendar date for the year, and

An example of a story contained within an SGML for-30 matted message is shown as follows:

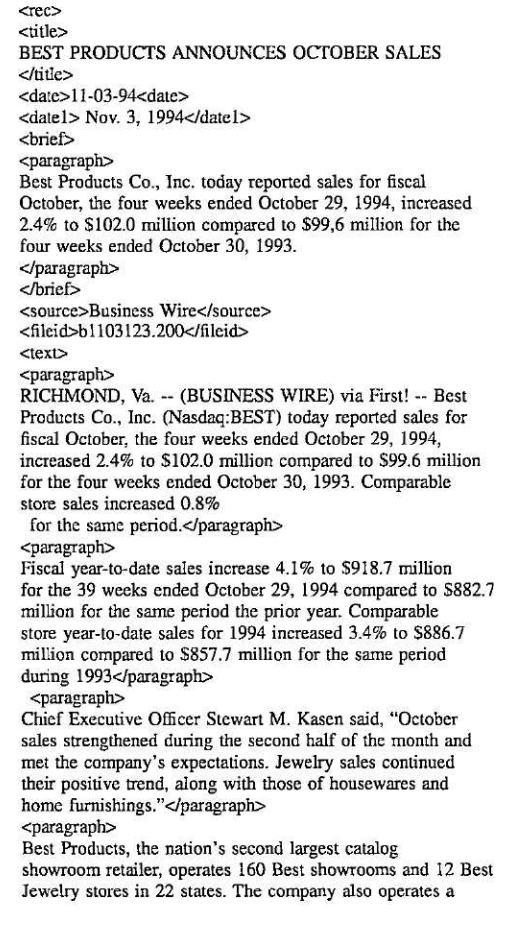

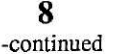

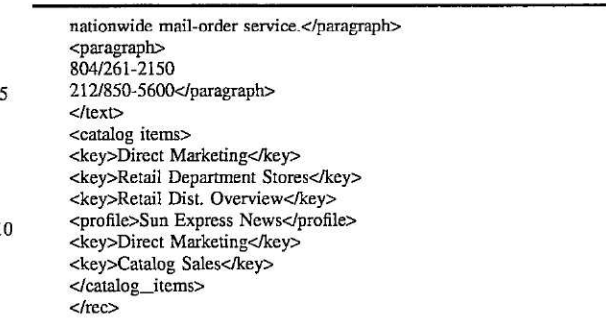

**<sup>15</sup>** After parsing to create the profile list, the SGML file is parsed again to otain the brief and story files. HTML instances are substituted for SGML instances. Other corresponding formatting commands and/or codes may be used which correspond with those in the source language. In addition, an anchor is created referencing the article file itself, in order to allow hypertext browsing from the brief to the article itself. Anchors implemented using any number of hypertext retrieval techniques, and HTML is only discussed as one implementation. A brief file has a file name with the format:

```
\langle \text{yr-day\#} \text{rec\_brf\_stor\#} \text{.} hrml> (e.g. 94-307.rec_brf_72.html)
```
story# is a unique number assigned to the story as it was read<br>from the SGML file. An example of a brief file is as follows:

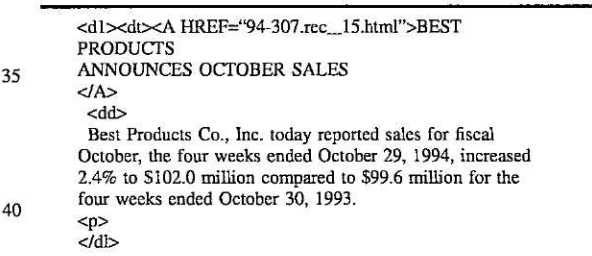

An article file is similarly created wherein SGML instances are replaced by their HTML equivalents. An article  $45$  file has a file name with the format:

### <sup>&</sup>lt;**yr**-**day#**.**rec\_sto**r**y#**.**html**<sup>&</sup>gt; **(e**. **<sup>o</sup>**.9**4**-**<sup>307</sup>** .**rec\_72** .**html**)

An example of an article or story file is as follows:

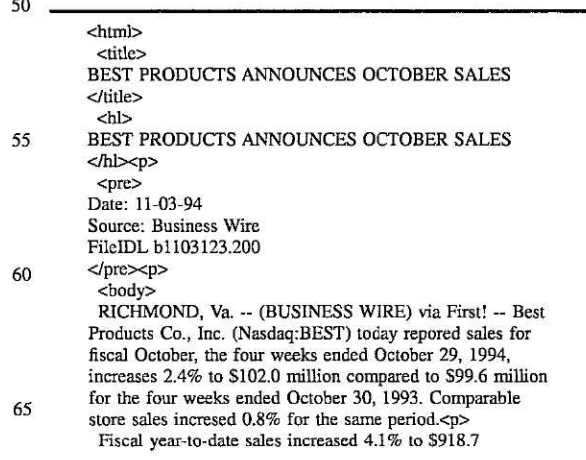

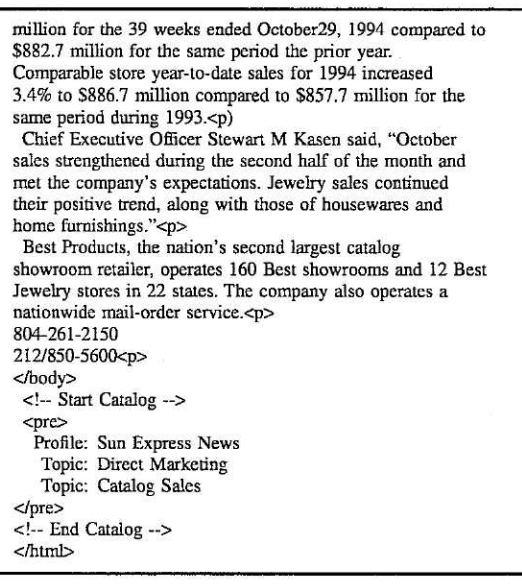

Details of a process performed for creating the profile .list (and corresponding HTML file), topic, summary, article and  $25$ brief files in implemented embodiments will now be discussed with rerference to FIGS. 7a-7d. The process is implemented as an interpretative PERL script, and is idle until the expiration of a predetermined time period, step 702 (e .g. 15 minutes). Upon the expiration of this time period, it is determined whether the server has received a new mail message containing the SGML formatted text, step 704 . If so, then processing of the mail message can proceed.

At step 706, the mail message is copied to a local working directory for additional processing. The file has a name with 35 the format:

#### **<yr**-**day#** .**semb** (**e**. **g** . **9** 4-**307** .**sgm1)**

The file is then parsed at step 710 to remove articles, obtain profiles/keys, and create any topic directories, if required. 40 Subsequent to parsing of the sgml file and creation of html files, the directories are post processed at step 712 in order to create the homepage and expanded index, and provide linkage among the various article, brief, summary, topic, index, and expanded index files. Finally, at step 714, the 45 FreeWAIS indices, used for performing keyword searching are updated to allow user searching of the profiles and topics.

FIG. 7b shows more details of the step 710 shown in FIG. 7a. At step 730, it is determined whether there are any more article files contained within the SGML file. If not (e.g. an end-of-file condition is detected), then the process is complete. If so, however, then the next article file, including the profile/key information is read at step 732 (e.g. the next instance of  $<$ rec $>$ ). Stories are delimited by  $<$ rec $>$  $/$ rec $>$ . 55 Then, the profile/key information contained within the article can be processed.

As shown in the example SGML file above, profiles are delimited by the expressions <profile></profile>. Topics are delimited by the expressions <key> </key> and follow the 60 profile name. As shown above, profiles and keys (topics) follow each article, and are delimited by the expressions <catalog\_items></catalog\_items>. If there are no more profiles/topics for the article, as detected at step 734, then process 710 proceeds to step 736. If there are more profiles, 65 then it is detected at step 736 whether a profile file exists for the profile. If not, then a profile file is created at step 738.

Then, at step 74**0** , it is detected whether a topic subdirectory exists for the topic. If not, then it is created at step 742 and a entry is added to the profile file listing the topic in the profile file. Once the entry has been added to the profile file, and the topic subdirectory created, if required, then the article file is written at step 744, replacing all SGML instances with HTML instances. The brief file is similarly written. As shown in the example above, the brief file is delimited by <br/>brief> </brief>. At step 748, it is detected

10 whether any more topics defined for this profile. If so, process 7**<sup>1</sup>** 0 proceeds to step 740. If not, it proceeds to step 734 for retrieval of the next profile in the article. As is evident from the flowchart, several copies of the article and corresponding brief may be created, however, as an optimi-15 zation, links only may be stored in the directories to a single

copy of the brief and corresponding article. Other modifications would be apparent to one skilled in the art.

FIGS.  $7c$  and  $7d$  show the details of the post processing step 712 . Step 712 is performed upon completion of pro-20 cessing of the article files from the e-mail message . Upon entry into step 712, complete profiles and associated topics are known. Thus, the Index.html and expanded\_index.html files may be created at step 750. Anchors to the brief files and the corresponding articles occurs within the process at step 752. At step 754 it is determined whether there are any more topic subdirectories. If so, then the next topic subdirectory is retrieved at step 756 . The key.html file (for referencing the articles) is created at step 758. The process then continues in FIG. 7d. At step 762 in FIG. 7d, it is determined whether there are any more brief files contained in the subdirectory. If not, then the process returns to step 754 of FIG. 7c . If so, then the next brief file is retrieved at step 764 . The corresponding article file is then retrieved at step 766. The anchor to the article can then be added to the brief file at step 768. The brief file, including the anchor can then be inserted into the key.htmi file at step 770. This allows hypertext viewing of the article from the brief or key.html files via a browser. Upon completion of this processing, full hypertext browsing among the index, expanded index, topic, brief, or article files may then be accomplished.

FIG. 8 shows a process for displaying/searching using the above-created HTML files, and additional files which can be created on demand, after execution of a search. A session typically commences when the HTTP server detects a 45 request for a client connect, step **8**0**2**. Then, the requested page, typically the home page, is displayed on the client browser at step 8**0**4. Any other requested page can be displayed using normal HTFP exchanges, including, the profile list (home page), the expanded profile list which includes topics arranged by profile, or any selected profile, topic, brief or story page using the above-created HTML pages. In addition, the server detects whether a search has been requested at step 8**06**. If so, then a FreeWAIS (inverted index) search is performed, at step **808**, in the selected profiles, if any. At step 810, HTML page(s) containing the results of the search are generated, including story brief, and titles, organized by relevancy. Relevancy may include any number of factors, including but not limited to, primacy, and number of occurrences, in this order. Other, more sophisticated, relevancy measures may also be used. The story headings are displayed as anchors which reference the stories themselves. Upon completion of the search, the request page(s) are again displayed, in this case the search results at step 804.

65 FIGS. 9a and **9**b show a scrollable display which is displayed as the main home page HTML file . A search field **910**, which allows user input at any time using fill-in forms support under HTTP is displayed for FreeWAIS searching at any time in the selected profile(s). Each of the profile names (e.g. 920, 921, etc.) are selectable as anchors as profiles for the search or for referencing the expanded home page (FIG. 10).

The expanded home page display is shown in FIG. 10. This includes profile headings (e.g. 1020. 103**0**) and corresponding topic anchors (1021, 1022, 1023, and 1031) for access to the topic main pages. Again, the expanded home page is searchable by entering text into **field** 1010.

FIGS. 11a-11c include a scrollable display which shows the Topic Summary page accessible by selecting any of the topic anchors shown in FIG. 10. This includes the topic heading **1100,** and anchor 1101 to the previous topic, if any, for the profile. This also includes a next topic anchor 1102, and a return to profile page for returning to the home page shown in **FIG.** 9. Anchors for story headings **1111,** 1112, etc. . . are present for access to the stories themselves. The display also includes the brief for each story (e.g. 1121). A previous days headings only **(1130, 1131,** etc . **. .)** are shown and allow access to those stories, as shown in FIG. 11b. Anchor 1140 of **FIG.** 11c allows the access of an HTML page for a previous week's stories for the given topic, if any .

FIGS. 12a and 12b show the results of a FreeWAIS search, as described above. The search term(s) are shown in field 1200, and story headings (e.g. 1202), which act as  $25$ anchors to the story pages themselves, are shown sorted by relevancy. The relevancy Score, including the date, is shown as 1201 for each article. The text from the brief HTML file is shown as 1203.

Lastly, story text is displayed on a page such as that shown 30 in FIG. 13. 1300 includes the story title, 1301 includes identifying information regarding the story, and 1302 shows the story text itself.

Thus, a method and apparatus for a retrieving information has been described. Note that though the foregoing has <sup>35</sup> particular utility and has been described with reference to certain specific embodiments in the figures and the text, that one may practice the present invention without implementing all of these specific details. Thus, the figures and the text are to be viewed in an illustrative sense only, and not limit 40 the present invention. The present invention is only to be limited by the appended claims which follow.

What is claimed is:

1. A computer-implemented method of retrieving information comprising the following steps:

- a . receiving a first file of information which includes a first markup language to identify contents of said information;
- b. responsive to said receiving said first file of informa- $_{50}$ tion, parsing said first file of information to generate a list of profiles, and at least one corresponding topic for each of said list of profiles;
- c. generating a second file in a second markup language containing said list of said profiles and at least one 55 corresponding third file in a third markup language for said at least one corresponding topic for each of said list of profiles, wherein said second file contains anchors referencing each at least one corresponding third file, and first markup instances in said first file of information are converted to second markup instances in either said second file or said third file;
- d. parsing said first file of information to determine said at least one article, if any, for said each at least one corresponding topic for said each of said list of profiles, and a corresponding brief for said at least one article; and

e. generating a fourth file and a fifth file for said at least one article, if any, for said each at least one corresponding topic for said each of said list of profiles, said fourth file including a brief of each said at least one article in said first file of information and an anchor to said fifth file, said fifth file including text for said at least one article, if any, for said each at least one corresponding topic for said each of said list of profiles.

2. The method of claim 1 further comprising the step of 10 generating a sixth file which contains a plurality of anchors referencing a plurality of said fifth files, wherein said anchors in said sixth file are arranged by each said profile and corresponding topic.

3. The method of claim 1 wherein said step of receiving *<sup>15</sup>* said first file of information includes receiving an electronic mail (e-mail) message.

4. The method of claim 1 further comprising the step of creating a directory for each of said list of said profiles and at least one subdirectory for said at least one corresponding 2o topic for each of said list of profiles, and storing said third and fifth file for said at least one article, if any, for said each at least one corresponding topic for said each of said list of profiles in said subdirectory.

5. The method of claim 1 wherein said generating said at least one corresponding third file for said at least one corresponding topic for each of said list of profiles, includes generating a first level heading for each of said list of profiles, and generating a second level heading for said at least one corresponding topic for each of said list of profiles.

6. The method of claim 5 wherein said second level heading for said at least one corresponding topic for each of said list of profiles comprises an anchor referencing said fifth file.

7. A computer-implemented method of retrieving information comprising the following steps:

- a . parsing a first **file** of information to generate a list of profiles, and at least one corresponding topic for each of said list of profiles;
- b. generating a second file containing said list of said profiles and said at least one corresponding topic for each of said list of profiles;
- c. parsing said first file of information to determine said at least one article, if any, for said each at least one *<sup>45</sup>* corresponding topic for said each of said list of profiles ;
	- d. generating a third file for said at least one article, if any, for said each at least one corresponding topic for said each of said list of profiles, said third file including text for said at least one article, if any, for said each at least one corresponding topic for said each of said list of profiles; and
	- e. inserting an anchor in said second file referencing said third file for said at least one article, if any, for said each at least one corresponding topic for said each of said list of profiles.

**8.** The method of claim 7 further comprising the step of receiving said first file of information in an electronic mail (e-mail) message .

9. The method of claim 7 wherein said inserting an anchor <sup>6</sup> **<sup>0</sup>** in said second file referencing said third file for said at least one article, if any, for said each at least one corresponding topic for said each of said list of profiles includes generating a first level heading for each of said list of profiles, and generating a second level heading for said at least one 65 corresponding topic for each of said list of profiles, wherein said second level heading includes a first anchor referencing said third file.

**<sup>1</sup> 0**

10. A computer-implemented method of retrieving information comprising the following steps :

- a. using a hypertext transfer protocol, displaying to a user a display generated from a first markup language, containing a list a profiles, and at least one corresponding topic for each of said list of profiles;
- b. allowing a user to select via said hypertext transfer protocol a first plurality of said at least one corresponding topic for a second plurality of said list of profiles:
- c. allowing said user to enter via said hypertext transfer protocol at least one search term: and
- d. executing a search using said search term in a first database of information, said first database of information organized by said list of said profiles, and said at 15 least one corresponding topic for each of said list of profiles, wherein said search is performed in locations in said first database of information which correspond with each of said first plurality of said at least one

**corresponding topic for said second plurality of said** li**st of profiles.**

11 . **The method of cla**i**m 10 fu**rt**her comp**ri**sing the step of displaying, via said hype**rt**ext transfer protocol** , **results of said search using said search term in said first database, said results of sa**i**d search including a** first **display generated from** a first markup language file representing said results of said search, said first markup language file including at least one **anchor**, **wherein said each at ]east one anchor** re**ferences a second** fi**le containing text which includes said search term for each a**rt**icle for one of said first plurality of said at least one corresponding topic for said second plurality of said list of profiles**.

**12**.'**I**'**he method of claim** <sup>1</sup>**0 wherein said step of executing said search using said search term in said** first **database of** information **includes performing a FreeWAIS search of said** first **database .**

\* \* \* \* ~:

# EXHIBIT E

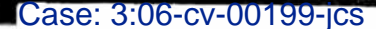

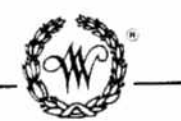

### A GENUINE MERRIAM-WEBSTER

The name Webster alone is no guarantee of excellence. It is used by a number of publishers and may serve mainly to mislead an unwary buyer.

A Merriam-Webster® is the registered trademark you should look for when you consider the purchase of dictionaries or other fine reference books. It carries the reputation of a company that has been publishing since 1831 and is your assurance of quality and authority.

Copyright © 1989 by Merriam-Webster Inc.

Philippines Copyright 1989 by Merriam-Webster Inc.

Library of Congress Cataloging in Publication Data Main entry under title:

Webster's ninth new collegiate dictionary.

Includes index. I. English language-Dictionaries. I. Merriam-Webster Inc. 88-8335 PE1628.W5638 1989 423 ISBN 0-87779-508-8 ISBN 0-87779-509-6 (indexed) ISBN 0-87779-510-X (deluxe)

Webster's Ninth New Collegiate Dictionary principal copyright 1983

COLLEGIATE trademark Reg. U.S. Pat. Off.

All rights reserved. No part of this book covered by the copyrights hereon may be reproduced or copied in any form or by any means—graphic, electronic, or mechanical, including photocopying, taping, or information storage

Made in the United States of America

3435RMcN89

#### 1342 wheel bug  $\bullet$  whether

wheel bug  $n$  (1815) : a large No. American bug (*Arilus cristatus*) that has a high serrated crest on its prothorax and that sucks the blood of other insects

- 
- 
- wheel-chair Nhw(s)l-chefo), 'we(s)l-, -cha(s)r\, n (1700) : a chair<br>wheel-chair Nhw(s)l-chefo)r, 'we(s)l-, -cha(s)r\, n (1700) : a chair<br>wheel-chair wheels exp. for the use of invalids<br>wheeled \'hwê(s)ld, 'we(s)ld\ adj (1
- 
- 
- 
- 
- worker esp. in a political body<br>wheel-house \-,haus\ n (ca. 1813) : PLOTHOUSE<br>wheel-house \-,haus\ n (ca. 1813) : PLOTHOUSE<br>wheelie \'hwe-le, 'we'-\ n (ca. 1965) : a maneuver in which a wheeled<br>vehicle (as a bicycle) is mo wheels
- 
- wheeling  $\langle h, w \rangle$  is  $\langle h, w \rangle$  if  $\langle h, w \rangle$  is the act or process of one that wheels 2: the condition of a road relative to passage on wheel lock in (1670) : a gunlock for a muzzle-loading firearm in which sparks are str
- wheel<br>wheel<br>wheel-man \'hwē(a)l-man, 'wē(a)l-\ n (1865) 1 a: HELMSMAN b: the<br>driver of an automobile 2: CYCLIST<br>wheels-man \'hwē(a)lz-man, 'wē(a)lz-\ n (1885): one who steers with a<br>wheel: esp: HELMSMAN<br>wheel-wright \
- 
- 
- 
- 
- wheeled vehicles<br>
wheeled vehicles<br>
were  $\sqrt{mN}$  adj [ME (Sc) quheyne, fr. OE hwiene, hwene, adv.,<br>
vehicles  $\sqrt{mN}$ , instr. of hwon little, few] dial Brit (14c): FEW 2<br>
2<br> **Wheen** n, dial Brit (1757): a considerable nu
- <sup>2</sup>*wheeze n* (1834) 1 : a sound of wheezing 2  $\alpha$  : an often repeated and widely known joke used esp. by entertainers **b**: a trite saying or nroverb
- 
- proverb<br>weezy \'hwě-zē, 'wê-\ adj wheez-i-er; -est (1818) 1 : inclined to<br>wheez= 2 : having a wheezing sound wheez-i-ly \-za-le\ adv —<br>wheez-i-ness \-zē-nas\ n<br>wikk\ hwelk \mexelenses \-zē-nas\ n<br>whelk \'hwelk \'hwelk w
- 
- used as ioou in European [ME whelke, fr. OE hwylca, fr. hwelian to sup-<br>purate] (bef. 12c): PAPULE, PUSTULE<br>whelm  $\{\text{hel}, \text{hel}, \text{Mel}, \text{Mel}, \text{Mel}\}$ <br>whelm  $\{\text{hel}, \text{Mel}, \text{Mel}\}$  with  $\{\text{Me}, \text{Mel}, \text{Mel}\}$  with usu. to cov
- 
- 
- of vester) upsince own used. The coverage it is overcome in thought or feel-<br>the lettly with usu, disastrous effect 2 : to overcome in thought or feel-<br>ing : OVERWHELM  $\sim vi$ : to pass or go over something so as to bury or<br>
- 
- : at any or every time that  $(\sim \pi \text{} \text{m})$  is the control of the control of the control of the control of the sine cults is  $\pi$  in the soft and its in the soft is a set control of the sine of the sine in it —Stuart Chas
- he has been working at landscapes and portraits  $-Horizon$ <br> **\*when** \'hwen, 'wen\ n (1616) : the time in which something is done or
- From a bout (troubled his head very little about the hows and  $\sim$ s of life —Laurence Sterne)
- when as \hive-'naz, we-, (h)wo-\ conj [ME (Sc) when as, fr. ME when + as] archaic (15c): WHEN
- 'whence \(')hwen(t)s, (')wen(t)s\ adv [ME whennes, fr. whenne whence
- **EVALUATE:** (f) then the square (f) went(t)s, c) went(t)s, and **[ME** whennes, fr. whenne whence (fr. OE hwannon) + -s, adv. sulfix, fr. -s, gen. sing. ending; akin to OHG cause (then  $\sim$  comes this paradox --Changing Tim ing broke  $-\tilde{6}$ <br>Holmes †1935)
- whence-so-ever  $\{\text{hwen}(t)(s)\text{-}s\}$ -wev-ar, 'wen(t)(s)- $\setminus$  conj (1511) : from whatever place or source
- Iwhen-ev-er \hwe-'nev-ar, we-, (h)wa-\ conj (14c) : at any or every time that
- 
- 
- 
- That<br>  $\frac{1}{2}$ <br>  $\frac{1}{2}$ <br>  $\frac{1}{$

(bef. 12c) 1 **a** : at, in, or to what place  $\langle \sim$  is the house)  $\langle \sim$  at a going) **b** : at, in, or to what situation, position, direction, stances, or respect  $\langle \sim$  does this plan lead)  $\langle \sim$  and I wrong) 2 and i.<br>
2

- lives) **b**: at or in which (has reached the size  $\sim$  traffic is a proteinal 4 a: at, in, or to the place at, in, or to which (stay  $\sim$  you are) (well for a sign of the place at, in, or to which (stay  $\sim$  you are) (well
- 
- 
- where  $+$  uour, uous avevalue of the house)<br>  $\frac{1}{2}$  here  $\frac{1}{2}$  here all the house)<br>  $\frac{1}{2}$  here what place  $\left\langle \infty \right\rangle$  is the house)<br>  $\frac{1}{2}$  here what place  $\left\langle \infty \right\rangle$  is the house)<br>  $\frac{1}{2}$  here  $\frac{1$ :ecret)
- secret)<br>where-as \hwer-'az, hwar-, wer-, war-,  $\zeta$ )(h)wor-\conj [ME where<br>where + as] (14c) 1 **a**: while on the contrary b: ALTHOUGH<br>wiew of the fact that: snoce—used esp. to introduce a preamble<br>whereas n (1795) 1: an
- 
- of which: WHEREUPON 'where by \hwe(2)r-'bi, hwa(2)r-, we(2)r-, wa(2)r-, (1)(h)war-\ com \*\*\* he
- 
- 
- 
- 
- by there. We have the big and contained by the set of the set of the set of the set of the set of the set of the set of the set of the set of the set of the set of the set of the set of the set of the set of the set of th
- 
- with or by which
- 2whereof adv, archaic (15c): of what  $\langle \sim$  are you made  $-$ Shuke)<br>
2whereof adv, archaic (15c): of what  $\langle \sim$  are you made  $-$ Shuke)<br>
1where on  $\setminus$ -on,  $\cdot$ -an $\setminus$  conj (13c) 1 archaic : on what  $\langle$ tell muss<br>
2where
- 
- EVER
- where through  $\langle hwe(z)r$ -, thrü, 'hwa $(z)r$ -, 'we $(z)r$ -, 'wa $(z)r\cdot \langle hwe(z)r\rangle$  : through which
- 
- 
- 
- : through which<br>
"where to  $\chi$ -tius day (13c) : to what place, purpose, or end  $\langle \sim$  is  $\sim$  this -Shak.)<br>
"this -Shak.)<br>
"whereto conj (14c) : to which<br>
"where un-to  $\langle \text{hwx}^{-1} \text{sn}^{-1} \text{d}t \rangle$ , war-, wer-, war-,  $\langle$
- 
- 2 : in any circumstance in which  $\langle \sim$  it is possible, he time goes)
- 
- **Experience of the pron, archaic (13c)**; that with or by which  $\rightarrow$  used and a infinitive  $\langle$ so shall I have  $\sim$  to answer him  $\rightarrow$  Ps 119:42 (AV).
- 
- 
- 
- 
- Fig. 2.1 and  $\sqrt{2}$  and  $\sqrt{2}$  and  $\sqrt{2}$  and  $\sqrt{2}$  and  $\sqrt{2}$  and  $\sqrt{2}$  and  $\sqrt{2}$  and  $\sqrt{2}$  and  $\sqrt{2}$  and  $\sqrt{2}$  and  $\sqrt{2}$  and  $\sqrt{2}$  and  $\sqrt{2}$  and  $\sqrt{2}$  are  $\sqrt{2}$  and  $\sqrt{2}$  are  $\sqrt{2}$  and  $\sqrt{$
- 
- E time is sharpens or makes to essay<br>it is the well-<br>it is the vertex of the start of liquor<br>interaction of the start of liquor<br>the there is the control of the start of the start of the start of the start of the start of t
- 2 archaic: whichever one of the two<br>
<sup>2</sup> whether conj (bef. 12c) used as a function word usu. with<br>
or or with or whether to indicate (1) until the early 19th centers and

questi **Bative** aondii<br>**Bha**k. se or i<br>Met-st tools  $H$ ew $\setminus$ a voice<br>half-fc fulize amaze<br>whey the s Me pa: **Actose** nhey−t: trom fi which dtin to  $\mathbf{H}$  who wed a mplo. lum<br>sonres le refe ing cla<br>fiscou transm  $\begin{array}{c}\n\text{M} \sim \\
\text{M} \cdot \text{N} \\
\text{M} \cdot \text{N} \cdot \text{N} \\
\text{M} \cdot \text{N} \cdot \text{N} \cdot \text{$  $\prod_{i=1}^{n}$ itrodu liat of rets.<br>Robin Erns Tth co scas. tion or<br>they peak.<br>mough mpress soun p which-e mes or the sam<br>whiche The Exhibit<br>Wich-sc  $\frac{18}{16}$ <br>and  $\frac{1}{16}$ <br>or  $\frac{1}{16}$ <br>and<br>and  $\frac{1}{16}$ sight g<br>sdor, g<br>sht ti whiffs. arry or<br>swhiff<br>shif-fet maing<br>FML-fle  $\mathbf{m}$ **VACIL**  $\begin{array}{c}\n\hline\n\text{with the}\\
\text{while}\n\begin{bmatrix}\n\text{B}\n\text{m}\\
\text{inif}\n\end{bmatrix}\n\end{array}$ fianges a june<br>al-fle-t alter.<br>He pi  $\frac{1}{2}$  trac **Matis** h hig<br>Whigga  $1648$  $4.168$ Mitter . **Noup**<sub>c</sub> **Millione** athorit<br>America **III** Rev lility fo **MUCTAL** whig Mg-ge tig-ma-